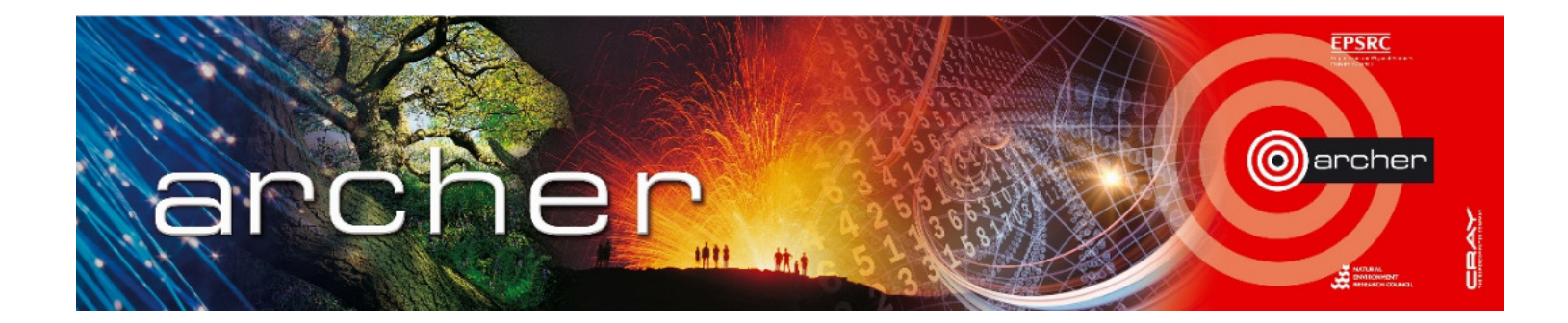

# Welcome!

# Virtual tutorial starts at 15:00 BST

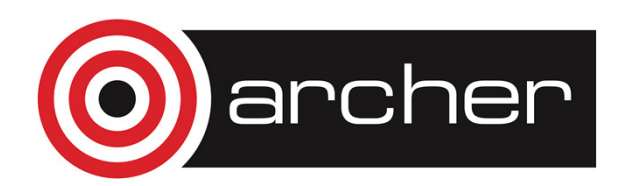

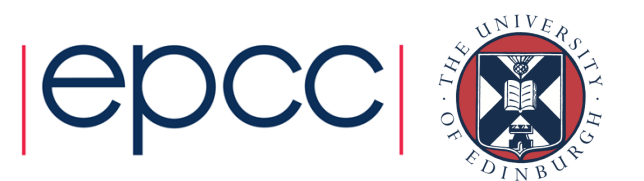

# Python for HPC

#### **ARCHER Virtual Tutorial, Wed 13th August 2014 Rupert Nash <rupert.nash@ed.ac.uk>**

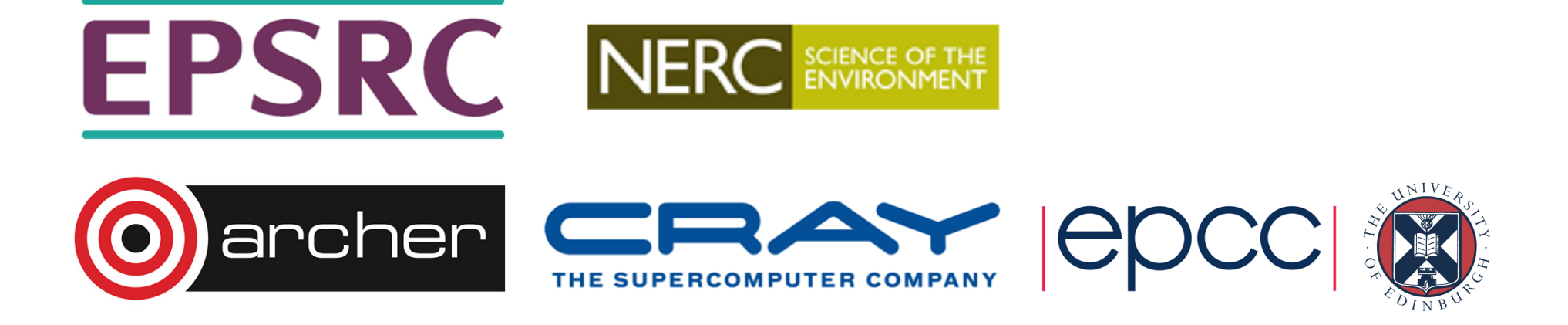

# Python for HPC

- •• Scientific Python – slide 4
- •• Introduction to Python – slide 12
- •• NumPy – slide 40
- •• MatPlotLib – slide 59
- •• SciPy – slide 79
- •• Interfacing to Fortran / C : F2Py – slide 88

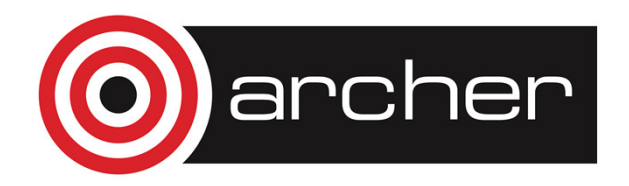

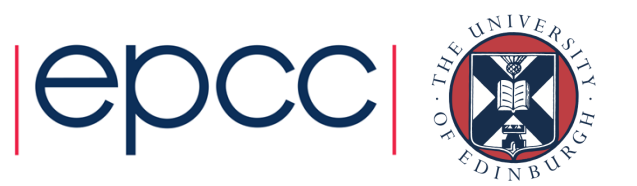

# Scientific Python

#### Andy Turner, ARCHER CSE Teama.turner@epcc.ed.ac.uk

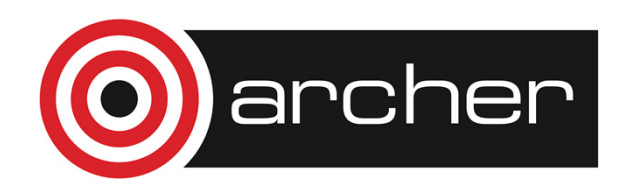

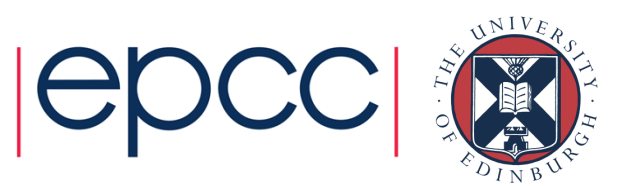

# Reusing this material

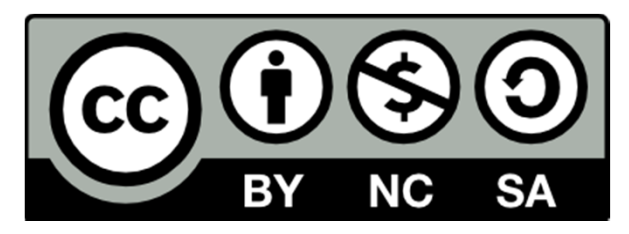

This work is licensed under a Creative Commons Attribution-NonCommercial-ShareAlike 4.0 International License.

http://creativecommons.org/licenses/by-nc-sa/4.0/deed.en\_US

This means you are free to copy and redistribute the material and adapt and build on the material under the following terms: You must give appropriate credit, provide a link to the license and indicate if changes were made. If you adapt or build on the material you must distribute your work under the same license as the original.

Note that this presentation contains images owned by others. Please seek their permission before reusing these images.

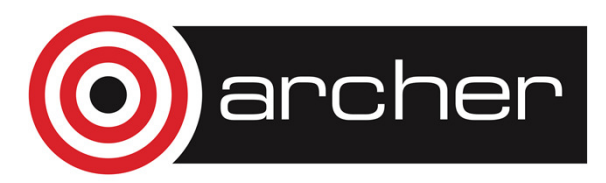

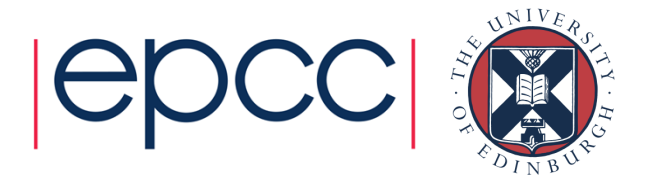

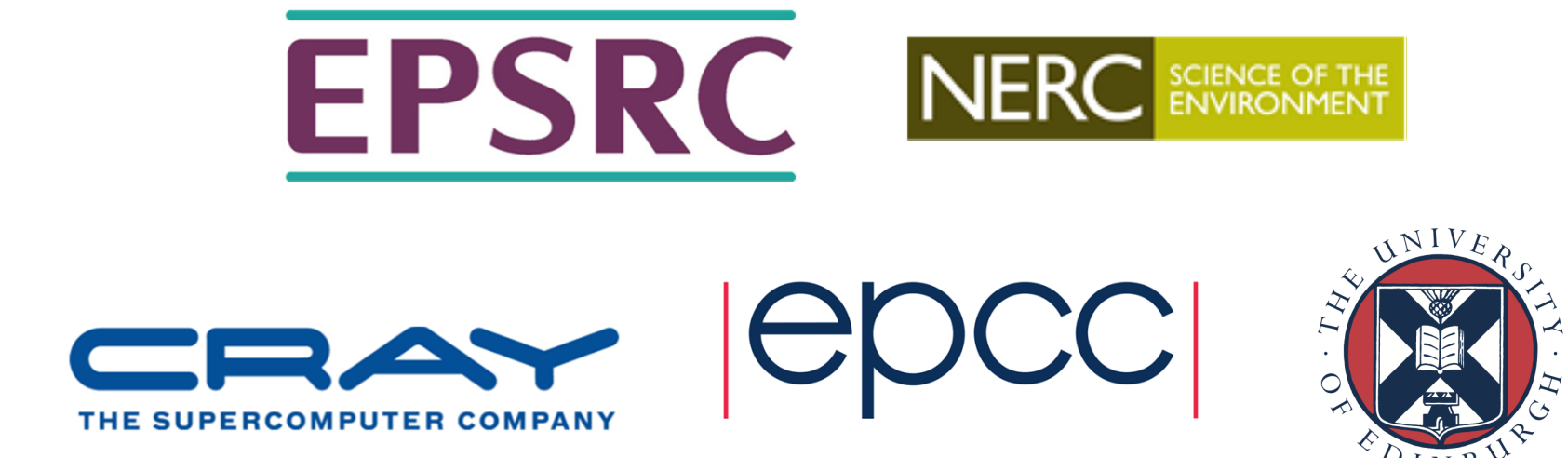

http://www.archer.ac.uksupport@archer.ac.uk

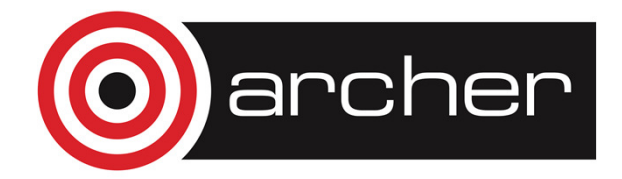

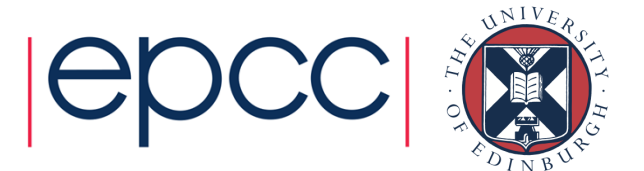

# Scientific Computing Requirements

- • Generate data
	- Usually from simulation on HPC facilities
	- (Also from experiment!)
- Process data
	- Generate appropriate results from simulation data
- Visualise results
	- To understand the significance of our work and gain scientific understanding
- • Communicate results
	- Through publications, presentations, web, etc.

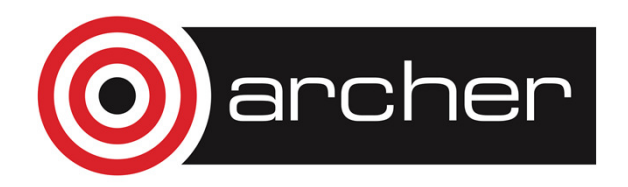

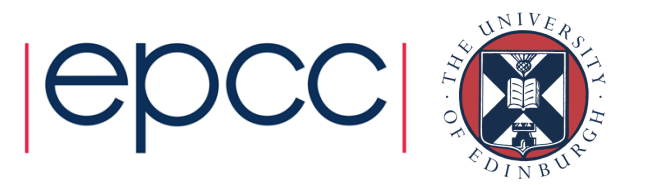

# Why Python?

- Rich set of scientific computing functionality
	- Powerful numerical and scientific libraries
	- Rich plotting functionality
	- Excellent support for interfacing to existing Fortran/C/C++ code
	- Interactive and scripting interface
- • Simple to learn and code is very readable
	- Scientists are usually self-taught programmers
	- Syntax enables clarity in algorithms (in a similar way to Fortran)
- • Free and Open Source
	- Widely-available so code is portable

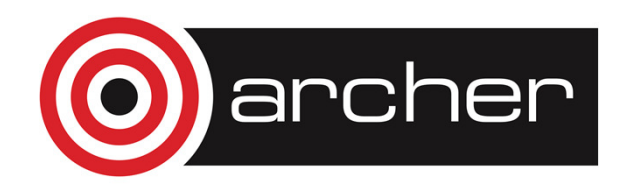

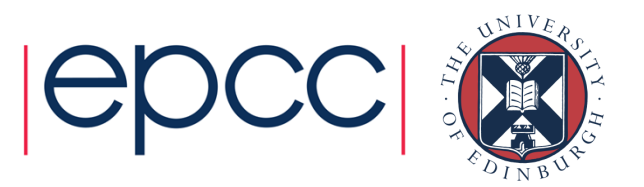

# Useful packages

- IPython
	- Advanced Python shell
- Matplotlib
	- Rich featured plotting (2D and 3D)
- Numpy
	- Tools for manipulating numerical arrays efficiently
- Scipy
	- High-level scientific routines for common algorithms: optimisation, Fourier transform, linear algebra and others
- f2py
	- Interface external code with Python
- mpi4py
	- Message passing parallel programming

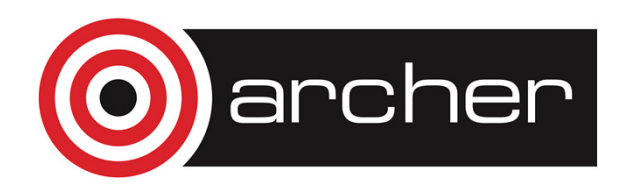

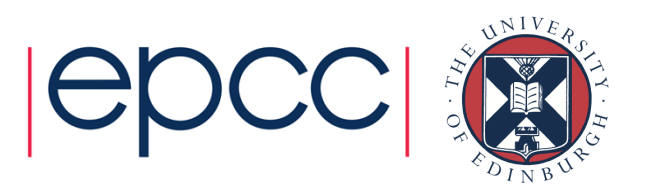

## Python: Interactive and Programs

- Python can be used as an interactive tool
	- For example, when producing simple plots to quickly analyse data
	- The IPython shell adds additional useful functionality
- It can also be used for writing programs
	- These can range from quick-and-dirty single use scripts to full programs
	- Can interface to C/C++ and Fortran code

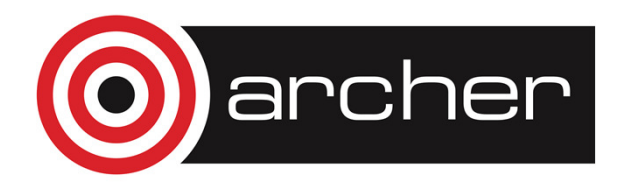

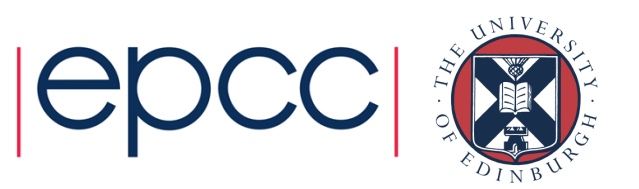

# IPython Shell

- IPython extends the standard Python shell with a number of useful things, including:
	- Tab completion
	- Interactive help
	- Built-in debugging and profiling
	- Pasting of code snippets from websites
	- Saving of sessions

• quickref command gives a summary of capabilities

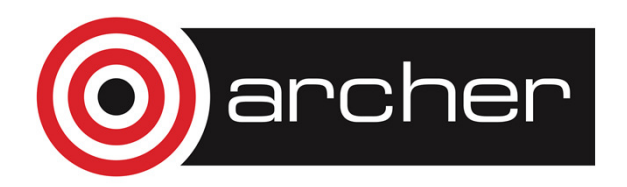

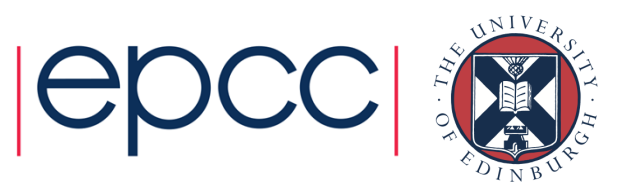

# Introduction to Python

Arno Proeme, ARCHER CSE Team

aproeme@epcc.ed.ac.uk

Attributed in part to Jussi Enkovaara & Martti Louhivuori, CSC Helsinki

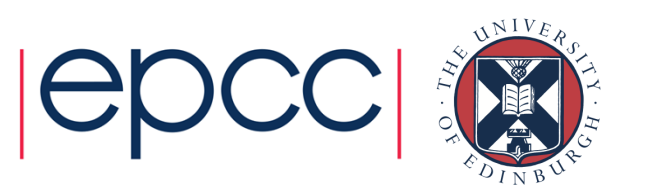

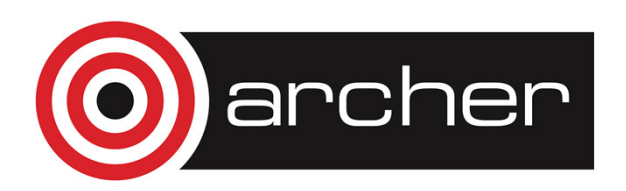

# Reusing this material

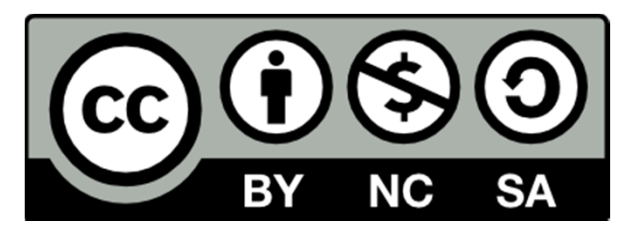

This work is licensed under a Creative Commons Attribution-NonCommercial-ShareAlike 4.0 International License.

http://creativecommons.org/licenses/by-nc-sa/4.0/deed.en\_US

This means you are free to copy and redistribute the material and adapt and build on the material under the following terms: You must give appropriate credit, provide a link to the license and indicate if changes were made. If you adapt or build on the material you must distribute your work under the same license as the original.

Note that this presentation contains images owned by others. Please seek their permission before reusing these images.

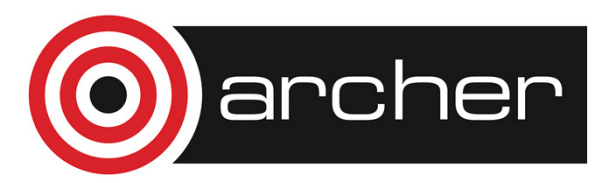

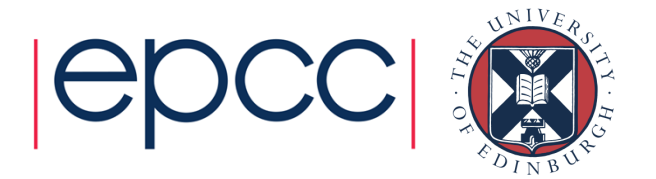

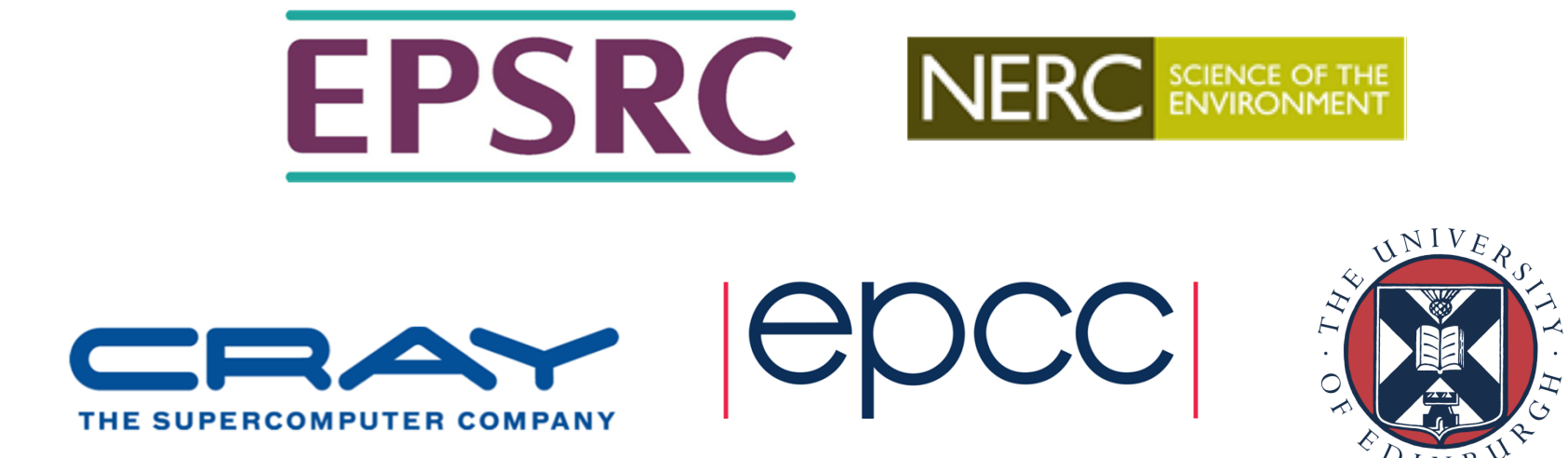

http://www.archer.ac.uksupport@archer.ac.uk

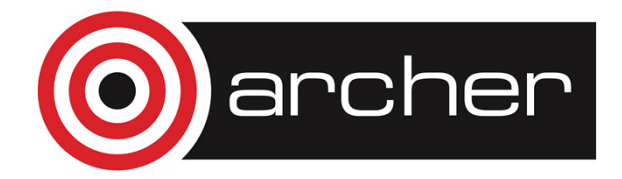

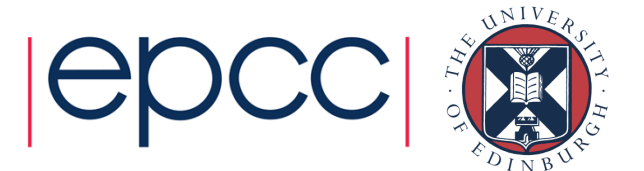

# Python origins

- •Created early 1990s (Guido van Rossum, CWI)
- Driven by desire to provide more programmer-friendly alternative to C to speed up application development
- Inspired by an earlier interactive programming environment and language (ABC)
- Not created specifically for scientific computing (unlike e.g. Fortran)

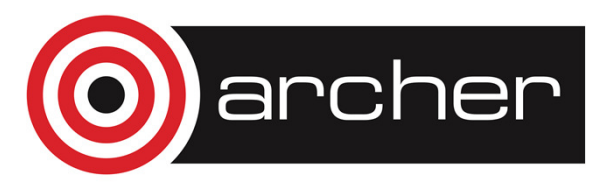

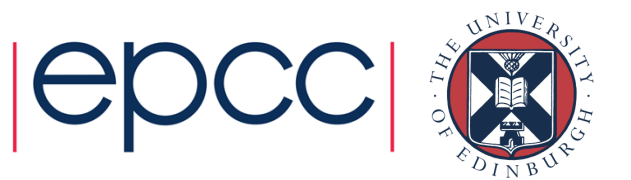

# Python now

- Most popular first taught programming language at top 39 US computer science departments
- • Used by Youtube, Dropbox, Google, Industrial Light & Magic, Quant Finance, …
- Version 3.x breaks backwards compatibility with 2.x
	- 2.x still most widely used, including in this course

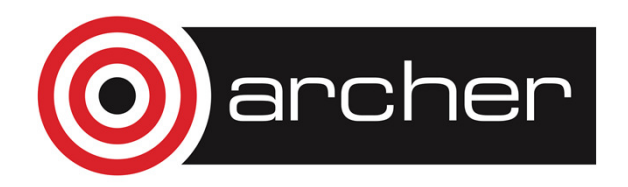

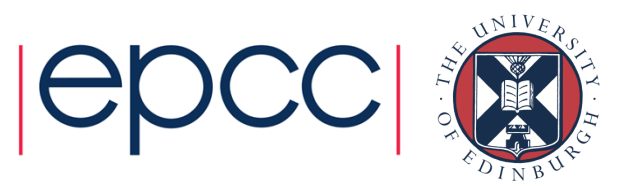

# In natural sciences & engineering?

- Used mainly:
	- As a multipurpose workflow environment for data analysis and visualisation
	- As "glue", i.e. interface code, to heavy numerical kernels written in a compiled language like C/C++ or Fortran (e.g. Fluidity, ASE)
	- For rapid prototyping of algorithms
	- For non-HPC simulations
- Though performance continues to improve and there are some 100% Python codes (e.g. GPAW), these are still not widely used for heavy numerics.

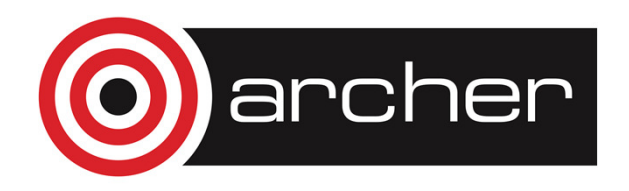

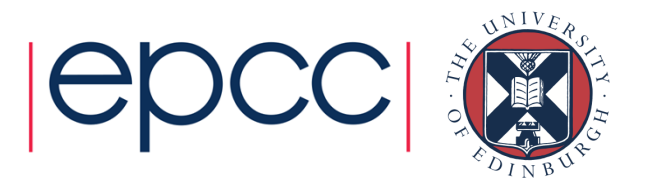

# Python characteristics

- Python is a **high-level** language (compared e.g. to C),
	- Simple syntax, more easily readable code and shorter programsbut
	- Sacrifice some performance due to abstraction overheads
	- Development time considered more valuable than compute time
- Python is a fully-featured general purpose programming language (like C, C++, Fortran, Java, etc.)
- Python supports (but does not enforce) different programming styles, e.g. object-oriented
- Python is open source

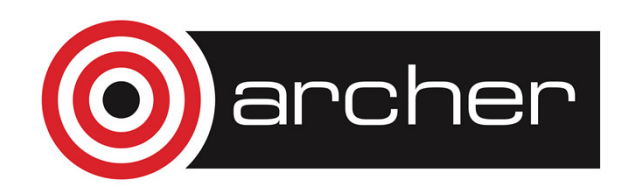

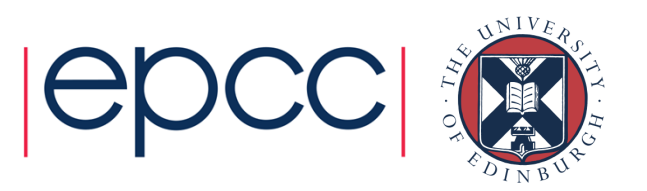

# The Python interpreter

- Python code is not generally compiled into a standalone executable, but executed by the Python interpreter,  $\tt{python}$
- Python code contained in a script file (ending in .py) can be execute by the interpreter as follows:

```
aproeme$ cat hello.pyprint("Hello World")
aproeme$ python hello.pyHello World
```
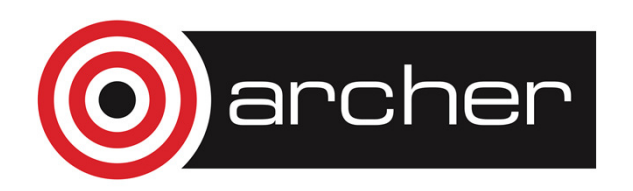

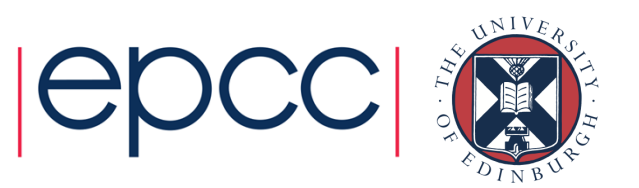

• If not supplied with an input script file, the Python interpreter runs as an interactive Python runtime environment (a Python shell session)

aproeme\$ python

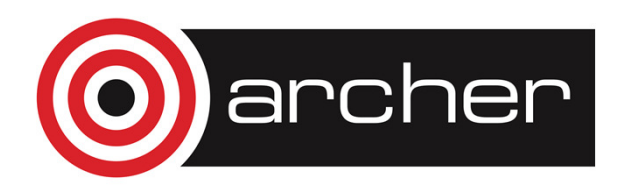

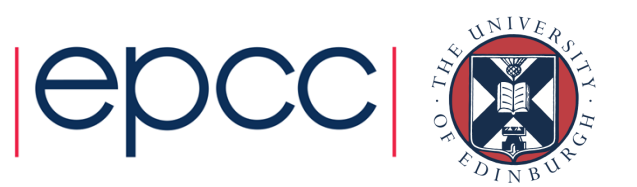

• If not supplied with an input script file, the Python interpreter runs as an interactive Python runtime environment (a Python shell session)

```
aproeme$ pythonPython 2.7.7 |Anaconda 2.0.1 (x86_64)| (default, Jun 2 2014, 12:48:16) [GCC 4.0.1 (Apple Inc. build 5493)] on darwinType "help", "copyright", "credits" or "license" for more information.Anaconda is brought to you by Continuum Analytics.\gt
```
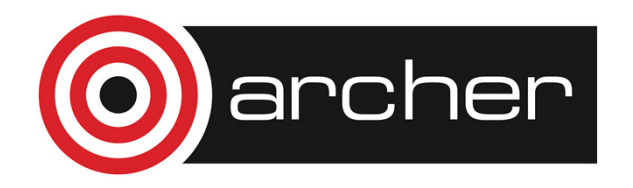

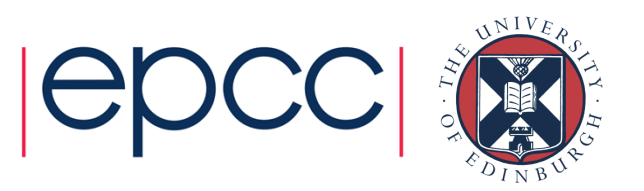

• If not supplied with an input script file, the Python interpreter runs as an interactive Python runtime environment (a Python shell session)

```
aproeme$ pythonPython 2.7.7 |Anaconda 2.0.1 (x86_64)| (default, Jun 2 2014, 12:48:16) [GCC 4.0.1 (Apple Inc. build 5493)] on darwinType "help", "copyright", "credits" or "license" for more information.Anaconda is brought to you by Continuum Analytics.>>> print("Hello World")
```
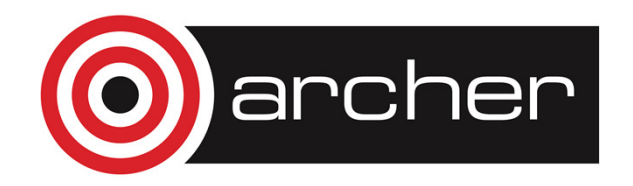

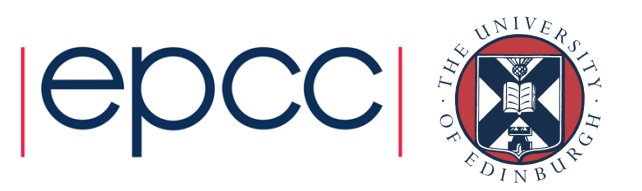

• If not supplied with an input script file, the Python interpreter runs as an interactive Python runtime environment (a Python shell session)

```
aproeme$ pythonPython 2.7.7 |Anaconda 2.0.1 (x86_64)| (default, Jun 2 2014, 12:48:16) [GCC 4.0.1 (Apple Inc. build 5493)] on darwinType "help", "copyright", "credits" or "license" for more information.Anaconda is brought to you by Continuum Analytics.>>> print("Hello World")Hello World
```
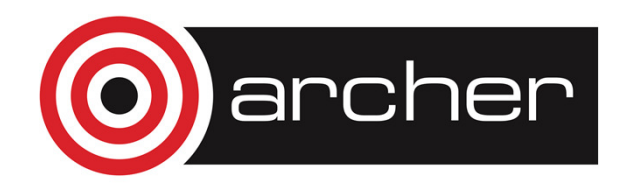

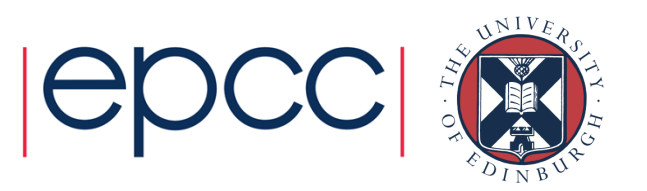

- Python shell lets you explore Python functionality directly without needing to compile your code
- This is useful for incremental / progressive code development and rapid prototyping
- In case of any errors, debugging (TraceBack) information is provided within the Python shell (which usually does not simply crash)
- Once you have worked out how to get Python to do what you want it to, save the code as a Python script (.py file)

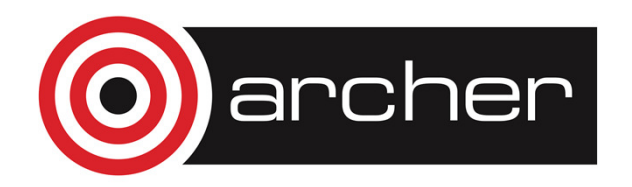

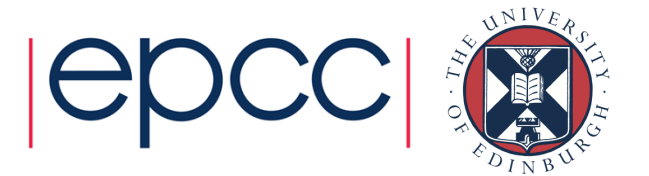

# Interactive Python vs Matlab *et al*

- The experience of using interactive Python to work, especially iPython, is similar to using other scripting languages e.g. Matlab, Mathematica, Maple, R, etc.
- As well as having a good range of scientific libraries Python is more easily extendable
- As popularity grows more and more packages become available, Python becomes the preferred workflow shell totie everything together

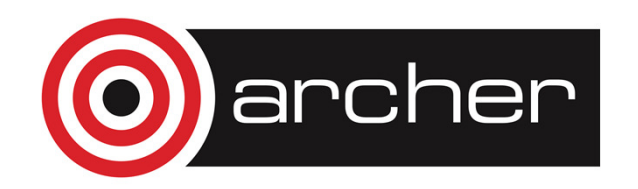

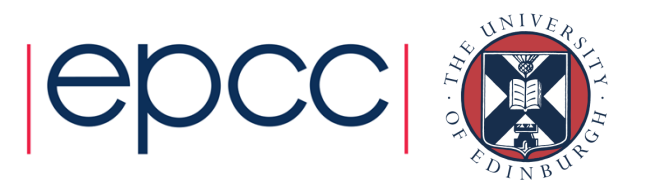

# Data types

- Variables in Python are dynamically typed
	- i.e. don't specify explicitly whether int, string, etc.
	- Type is determined based on format of assigned value or other variables involved in calculation

```
X = 1.0
my_name = Arno
Y = my_name + X
```
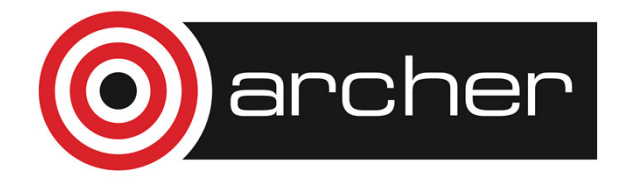

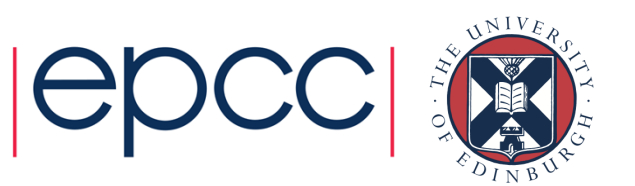

The slides that follow are attributed to:Jussi Enkovaara & Martti Louhivuori, CSC Helsinki

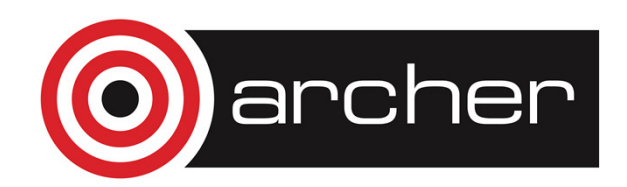

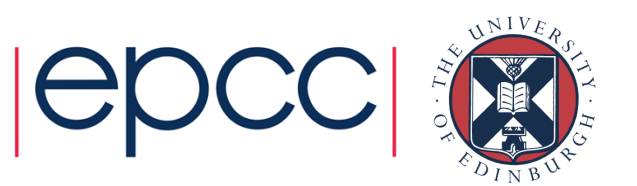

# Numerical data types

- Integers
- Floats
- •Complex numbers
- Basic operations
	- $\cdot$  + and  $-$
	- $\star$ , / and  $\star\star$
	- Implicit type conversions
	- Be careful with integer division!

$$
x = 4 \n y = 6.0 \n z = 1.4 + 4.2j
$$

```
>> 4.0 + 5 – 2
7.0
>>> 2.0**2 / 2.0*(4.2-2j)(8.4-4)
>>> 2/5\bigcap
>>> 2./50.4
```
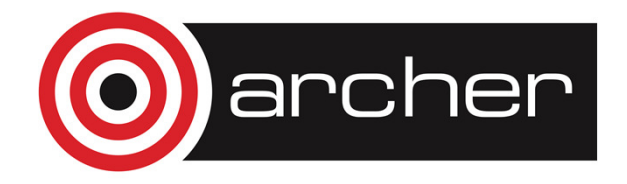

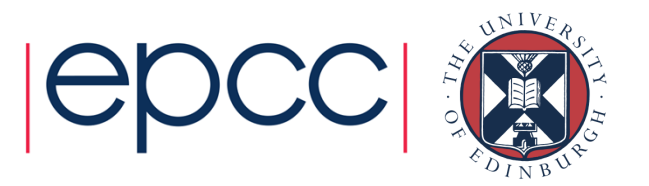

# **String**

- Strings are enclosed by " or '
- Multiline strings can be defined with three double quotes
	- s1 = "very simple string"
	- s2 = 'same simple string'
	- s3 = "this isn't so simple string"
	- s4 = 'is this "complex" string?'
	- s5 = """This is a long string
	- expanding to multiple lines,
	- so it is enclosed by three "'s"""

#### + and \* operators with strings:

```
>>> "Strings can be " + "combined" 'Strings can be combined'>>> "Repeat! " * 3
'Repeat! Repeat! Repeat!
```
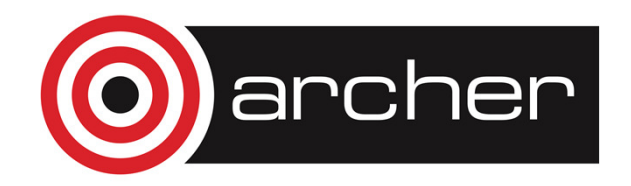

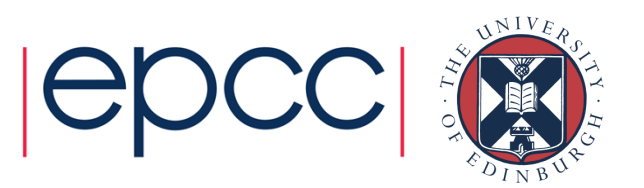

#### Data structures

- Lists
- Tuples
- No arrays! (wait for NumPy)

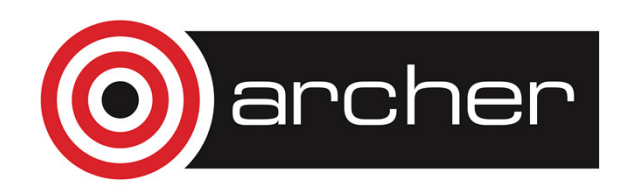

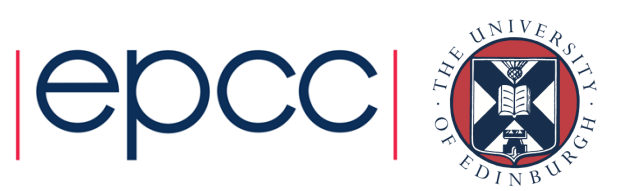

- Python lists are dynamic arrays
- List items are indexed (index starts from 0)
- List item can be any Python object, items can be of different type
- New items can be added to any place in the list
- Items can be removed from any place in the list

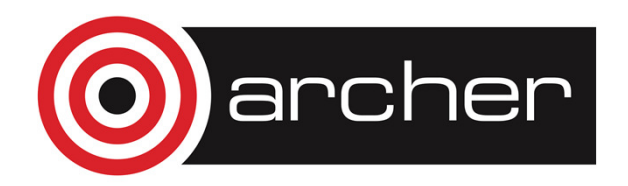

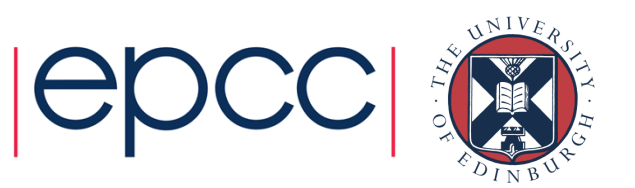

#### • Defining lists

>>>  $11 = [3, "egg", 6.2, 7]$ >>> l2 = [12, [4, 5], 13, 1]

#### • Accessing list elements

```
>>> l1[0] 3
>>> l2[1][4, 5]
>>> l1[-1]7
```
#### • Modifying list items  $\Rightarrow$   $1[-2] = 4$ >>> l1[3, 'egg', 4, 7]

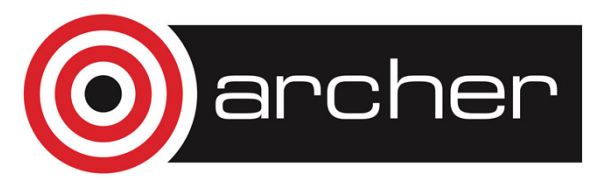

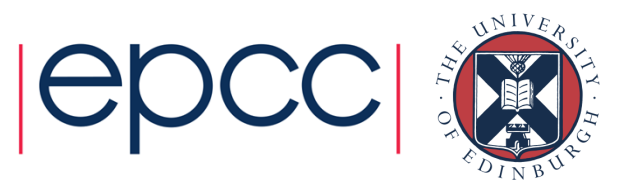

```
• Adding items to list 
\Rightarrow 11 = [9, 8, 7, 6]
>> 11.append(11)>>> l1
[9, 8, 7, 6, 11] 
>>> l1.insert(1,16)>>> l1
[9, 16, 8, 7, 6, 11] \gg 12 = [5, 4]

>>> l1.extend(l2) >>> l1 
[9, 16, 8, 7, 6, 11, 5, 4] • + and * operators with lists:
\Rightarrow [1, 2, 3] + [4, 5, 6]
[1, 2, 3, 4, 5, 6]
```
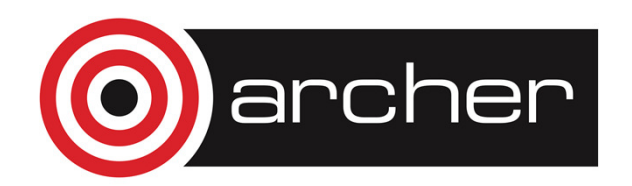

 >>> [1, 2, 3] \* 2[1, 2, 3, 1, 2, 3]

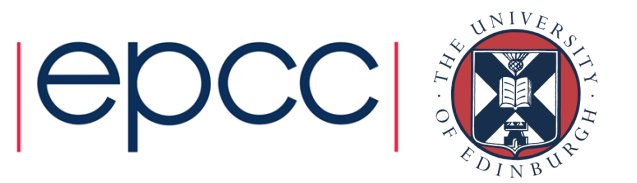

• It is possible to access slices of lists • >>> 11 =  $[0, 1, 2, 3, 4, 5]$ •  $>>$  11[0:2] [0, 1] >>> l1[:2] • [0, 1] >>> l1[3:] [3, 4, 5] >>> l1[0:6:2] •  $[0, 2, 4]$  >>> l1[::-1] [5, 4, 3, 2, 1, 0] • Removing list items  $\gg$  second =  $11.pop(2)$ >>> l1 [0, 1, 3, 4, 5]>>> second 2

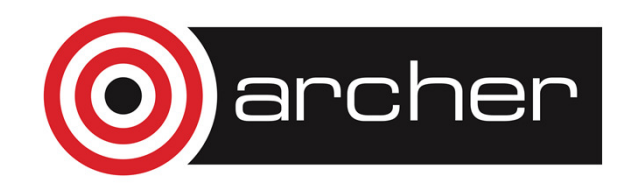

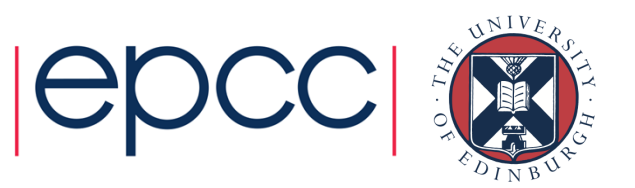

### **Tuples**

#### • A tuple is number of comma-separated values, e.g.:

- >>> t = 'a',2,3
- t[0]= bla
- Traceback (most recent call last):
- File "<stdin>", line 1, in <module>
- TypeError: 'tuple' object does not support item assignment

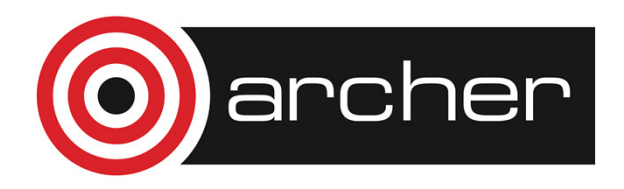

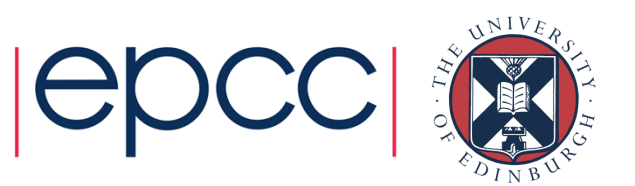

## Variables

• Python variables are references

```
>>> 11 = [1, 2, 3, 4]\gg \gt \frac{12}{3} = \frac{11}{3}
```
- I1 and I2 are references to the same list
- Modifying l2 changes also l1!
- >>> l2[0] = 0
- >>> l1 $[0, 2, 3, 4]$
- Copy can be made by slicing the whole list
- $>>$   $|3 = |1[:]$
- $\gg$   $|3[-1] = 66$
- >>> l1
- $[0, 2, 3, 4]$
- >>> l3[0, 2, 3, 66]

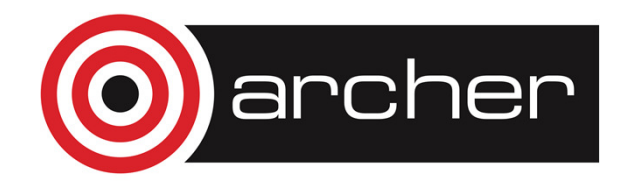

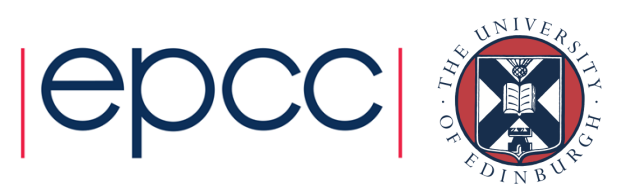
# **Objects**

- • Object is a software bundle of data (=variables) and related methods
- Data can be accessed directly or only via the methods (=functions) of the object
- In Python, everything is an object
- Methods of object are called with the syntax
	- obj.method
- Methods can modify the data of object or return new objects

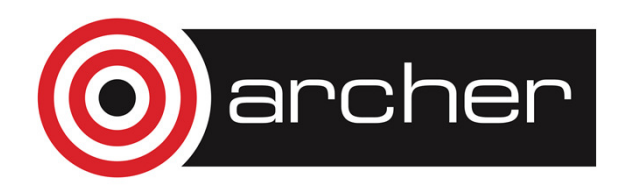

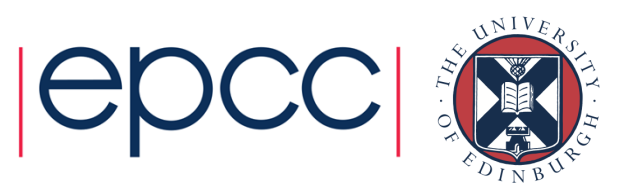

# Standard Library

- Standard library includes:
	- OS interface
	- Basic Maths functions & random number generator
	- Performance measurement
	- Output formatting
	- Data compression
	- Internet access
	- Simple multithreading
	- Logging

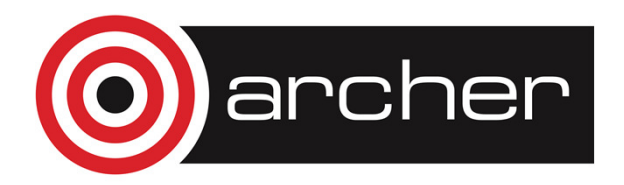

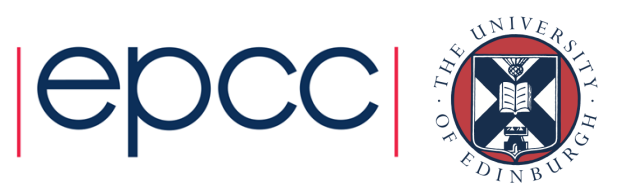

# Misc.

• Third party Python packages (modules) are loaded with

- import modulename
- Code blocks are indented
- Documentation:
	- https://docs.python.org/2.7/
	- http://scipy-lectures.github.io/

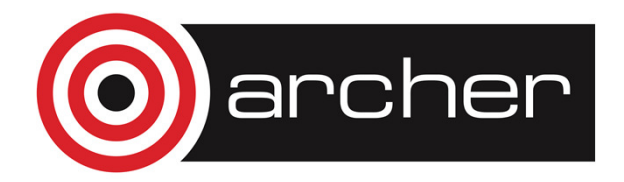

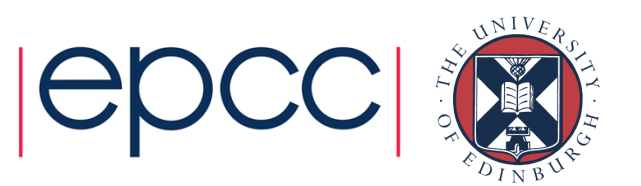

# **NumPy**

#### Arno Proeme, ARCHER CSE Team

aproeme@epcc.ed.ac.uk

Attributed to Jussi Enkovaara & Martti Louhivuori, CSC Helsinki

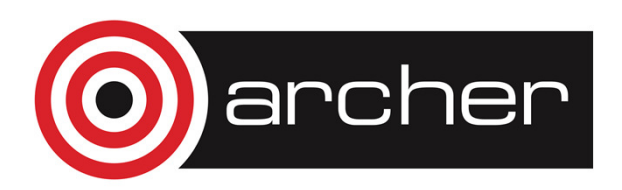

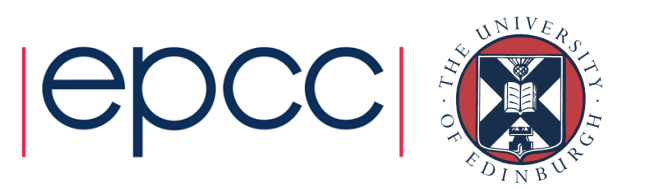

# Reusing this material

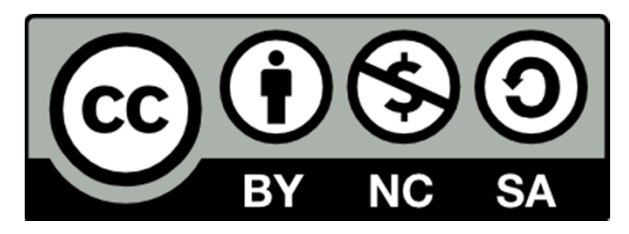

This work is licensed under a Creative Commons Attribution-NonCommercial-ShareAlike 4.0 International License.

http://creativecommons.org/licenses/by-nc-sa/4.0/deed.en\_US

This means you are free to copy and redistribute the material and adapt and build on the material under the following terms: You must give appropriate credit, provide a link to the license and indicate if changes were made. If you adapt or build on the material you must distribute your work under the same license as the original.

Note that this presentation contains images owned by others. Please seek their permission before reusing these images.

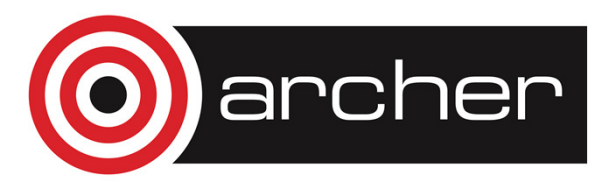

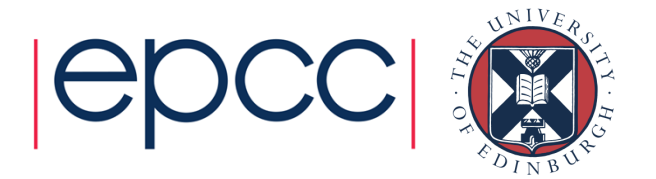

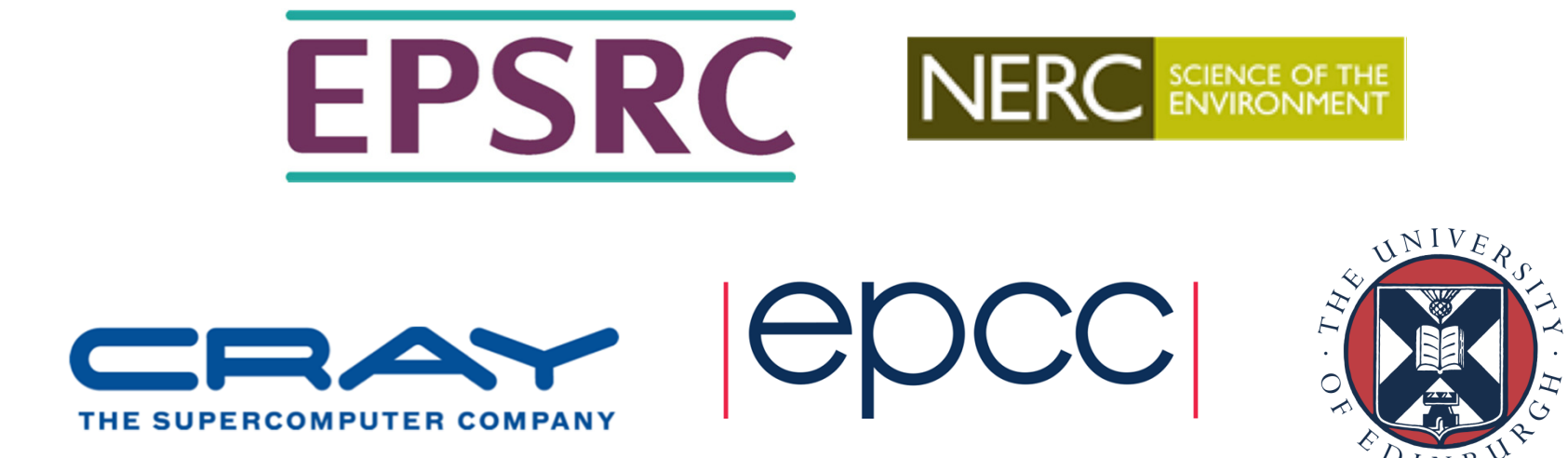

http://www.archer.ac.uksupport@archer.ac.uk

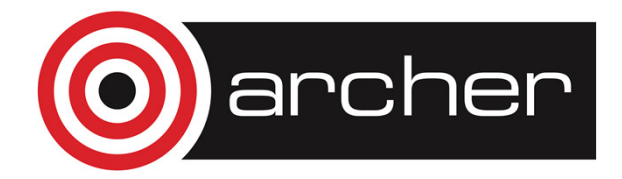

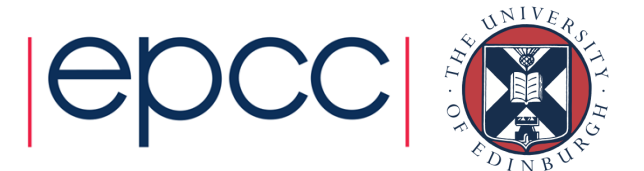

# **NumPy**

- Pure Python provides lists, but not arrays
	- Lists are slow for many numerical algorithms
- NumPy package provides:
	- <sup>a</sup> multidimensional array data type for Python
	- linear algebra operations and random number generators
- All elements of a NumPy array have the same type

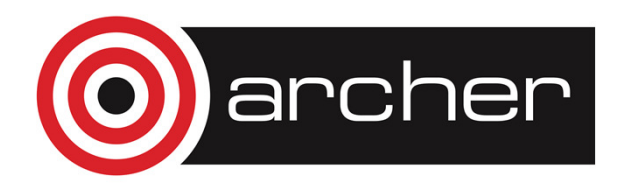

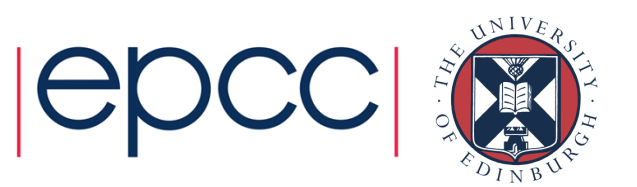

# Creating NumPy arrays

#### • From a list

```
>>> import numpy as np
>>> a = np.array((1, 2, 3, 4), float)>> a

array([ 1., 2., 3., 4.])
>>> list1 = [[1, 2, 3], [4,5,6]]
>>> mat = np.array(list1, complex) >>> mat
array([[ 1.+0.j, 2.+0.j, 3.+0.j], [4.+0.j, 5.+0.j, 6.+0.j]])
>>> mat.shape(2, 3)
>>> mat.size6
```
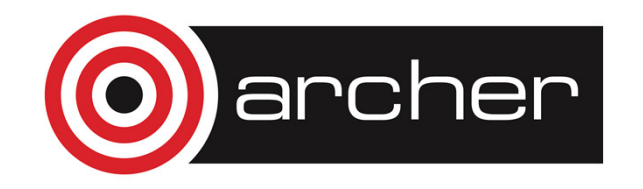

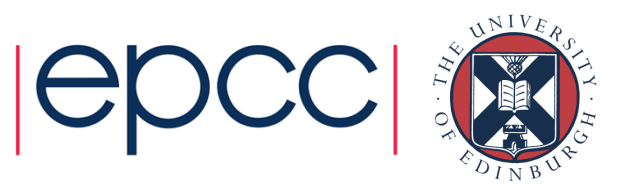

# Creating NumPy arrays

#### • Using NumPy functions:

```
>>> import numpy as np
\gg a = np.arange(10)
\gg a

array([0, 1, 2, 3, 4, 5, 6, 7, 8, 9]) >>> b = npu1inspace(-4.5, 4.5, 5)
\gg b

array([-4.5 , -2.25, 0. , 2.25, 4.5 ]) >>> c = np{\text{.}zeros}( (4, 6), float)
>>> c.shape(4, 6) >> d = np.ones((2, 4))>>> d
array([[ 1., 1., 1., 1.], [1., 1., 1., 1.]]
```
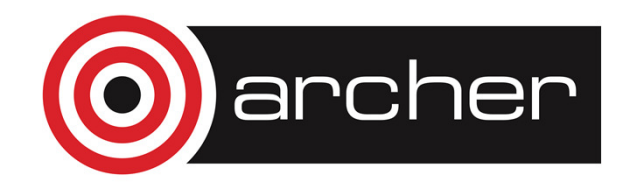

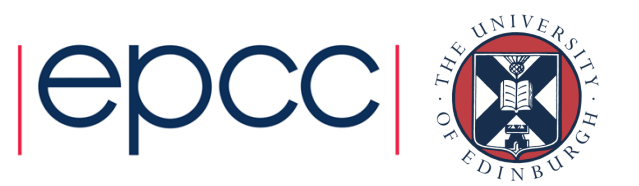

# Indexing and slicing arrays

#### • Simple indexing

```

>>> mat = np.array([[1, 2, 3], [4, 5, 6]]) >>> mat[0, 2]3
>>> mat[1,-2] >>> 5 
• Slicing is possible over all dimensions
```

```
\gg a = np.arange(10)
>> a[1:7:2]

array([1, 3, 5])
>>> a = np.zeros((4, 4)) >>> a[1:3, 1:3] = 2.0>>> a 
array([[ 0., 0., 0., 0.], [0., 2., 2., 0.][0., 2., 2., 0.],[0., 0., 0., 0.]
```
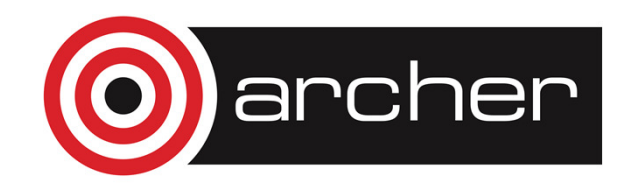

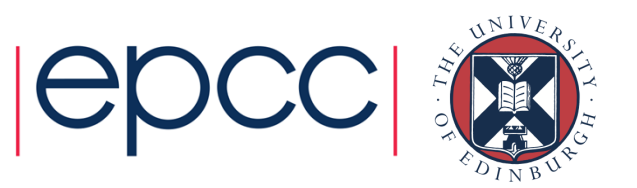

### Views and copies of arrays

- •Simple assignment creates references to arrays
- •Slicing creates "views" to the arrays
- Use  $\text{copy}(\cdot)$  for real copying of arrays

 $a = np.arange(10)$  $b = a$  # reference, changing values in  $b$  changes a  $b = a.\text{copy}()$  # true copy  $c = a[1:4]$  # view, changing c changes elements  $[1:4]$  of a  $c = a[1:4]$ .copy() # true copy of subarray

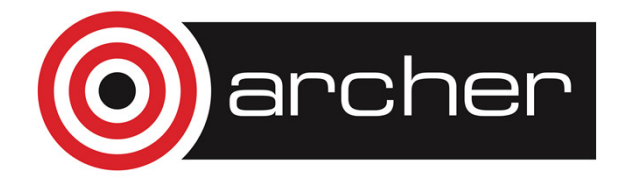

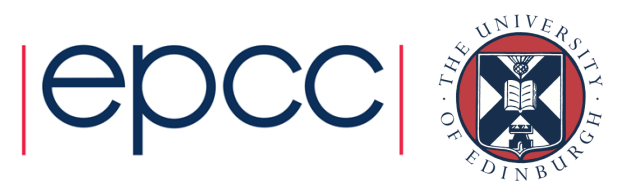

### Array manipulation

```
• reshape: change the shape of array
>>> mat = np.array([1, 2, 3], [4, 5, 6])
>>> mat
array([[1, 2, 3], [4, 5, 6]])
>>> mat.reshape(3,2)array([[1, 2], [3, 4], [5, 6]])
```
• ravel : flatten array to 1-d >>> mat.ravel()array([1, 2, 3, 4, 5, 6])

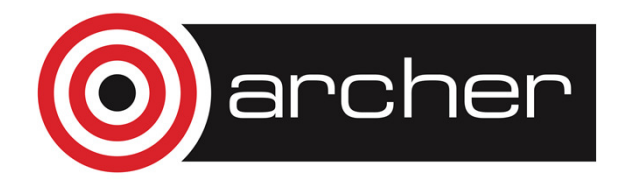

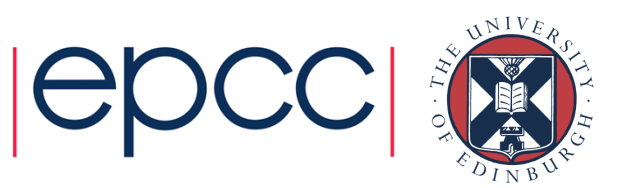

### Array manipulation

```
• concatenate : join arrays together 
>>> mat1 = np.array([1, 2, 3], [4, 5, 6])
```

```

>>> mat2 = np.array([[7, 8, 9], [10, 11, 12]]) >>> np.concatenate((mat1, mat2))array([ 1, 2, 3],[4, 5, 6],[ 7, 8, 9],
[10, 11, 12]]) 
>>> np.concatenate((mat1, mat2), axis=1) array([[ 1, 2, 3, 7, 8, 9], \begin{bmatrix} 4, 5, 6, 10, 11, 12 \end{bmatrix}
```
#### •  $\texttt{split}$  : split array to N pieces

```
>>> np.split(mat1, 3, axis=1) 
[array([[1], [4]]), array([[2], [5]]), array([[3], [6]])]
```
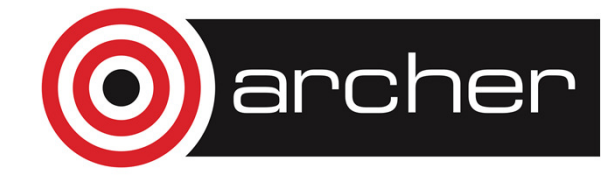

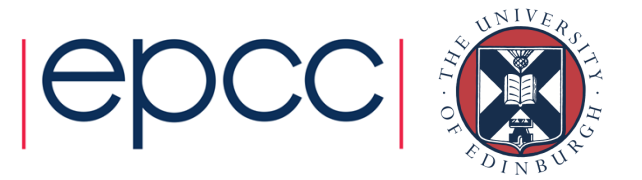

### Array operations

• Most operations for numpy arrays are done element-wise  $\bullet$  — +, -,  $\star$  ,  $/$  ,  $\star\star$ 

```
• >>> a = np.array([1.0, 2.0, 3.0])
• >> b = 2.0
• >>> a * b array([ 2., 4., 6.])
• >>> a + b array([ 3., 4., 5.]) • >>> a * a array([ 1., 4., 9.])
```
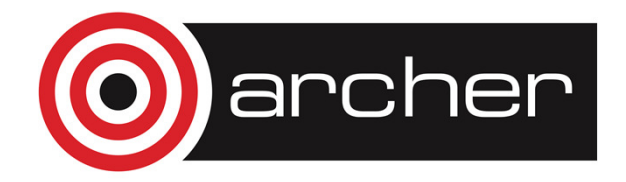

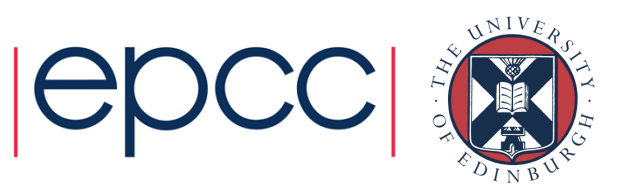

#### Array operations

- Numpy has special functions which can work with array arguments, e.g. sin, cos, exp, sqrt, log, ...
- >>> import numpy, math >>> a = numpy.linspace(-pi, pi, 8) $>>$  a array([-3.14159265, -2.24399475, -1.34639685, -0.44879895,0.44879895, 1.34639685, 2.24399475, 3.14159265])
- >>> math.sin(a)
- Traceback (most recent call last): File "<stdin>", line 1, in ?
- TypeError: only length-1 arrays can be converted to Python scalars
- >>> numpy.sin(a)array([ -1.22464680e-16, -7.81831482e-01, -9.74927912e-01,
- $-4.33883739e-01, 4.33883739e-01, 9.74927912e-01, 7.81831482e-01,$ 1.22464680e-16])

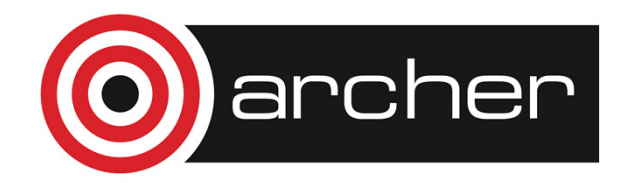

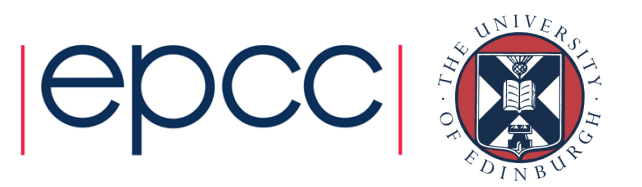

# Vectorized operations

- for loops in Python are slow
- Use "vectorized" operations when possible

#### • Example: difference

```
arr = np.arange(1000)dif = np{\text{.}zeros(999, int)}for i in range(1, len(arr)): 
        diff[i1] = arr[i] arr[i1]
```
#### •VS

```

arr = np.arange(1000) 
dif = arr[1:] arr[:1]
```
• – for loop is ~80 times slower!

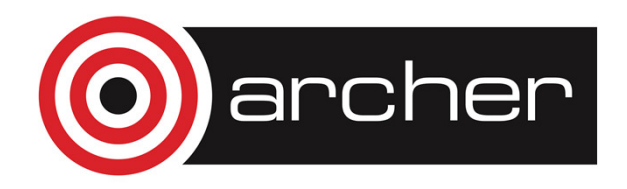

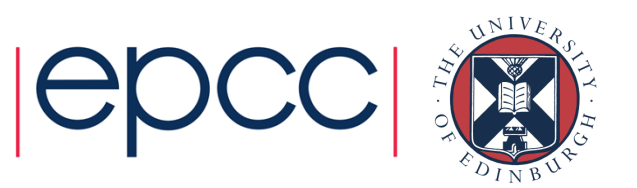

# I/O with Numpy

- NumPy provides functions for reading data from file and for writing data into the files
- • Simple text files
	- numpy.loadtxt
	- numpy.savetxt
	- Data in regular column layout
	- Can deal with comments and different column delimiters

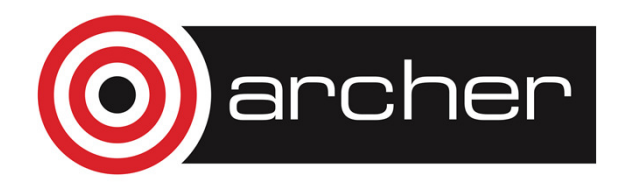

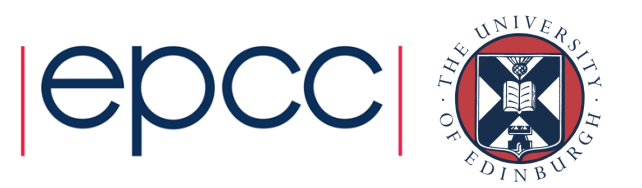

### Random numbers

- The module numpy.random provides several functions for constructing random arrays
	- $\bullet$  random: uniform random numbers normal: normal distribution
	- poisson: Poisson distribution

• etc....

```
>>> import numpy.random as rnd
\gg rnd.random((2, 2))

array([[ 0.02909142, 0.90848 ], [ 0.9471314 , 0.31424393]]) >>> rnd.poisson(size=(2,2))array([0, 1],[2, 0]])
```
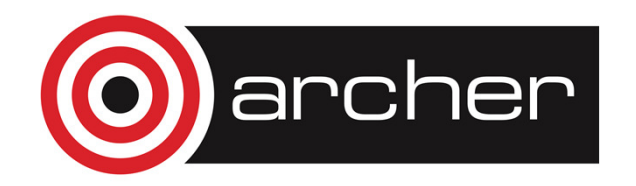

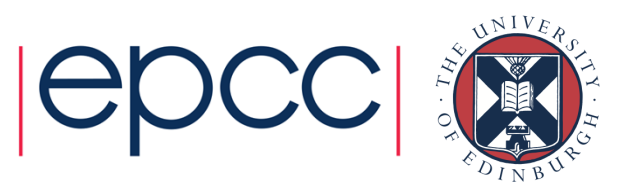

# **Polynomials**

- Polynomial is defined by array of coefficients  $p p(x, N) =$  $p[0]$  xN-1 +  $p[1]$  xN-2 + ... +  $p[N-1]$
- Least square fitting: numpy.polyfit
- Evaluating polynomials:  $\texttt{numpy.polyval}$
- Roots of polynomial: numpy.roots

```
•... >>> x = npu. linspace (-4, 4, 7)>>> y = x^{**}2 + rnd.random(x.shape)>>> p = np.polyfit(x, y, 2)>>> p
array([ 0.96869003, -0.01157275, 0.69352514])
```
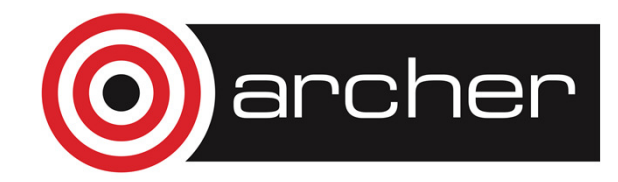

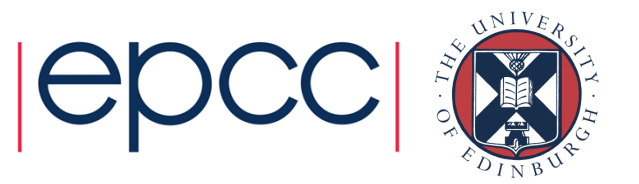

# Linear algebra

- Numpy can calculate matrix and vector products efficiently
	- dot, vdot, …
- Eigenproblems
	- linalg.eig, linalg.eigvals, …
- Linear systems and matrix inversion

```
• linalg.solve, linalg.inv>>> A = np.array(((2, 1), (1, 3)))

>>> B = np.array(((-2, 4.2), (4.2, 6)))\Rightarrow > \circ = np.dot(A, B)

>>> b = np.array((1, 2))
>>> np.linalg.solve(C, b) # solve C x = b 
array([ 0.04453441, 0.06882591])
```
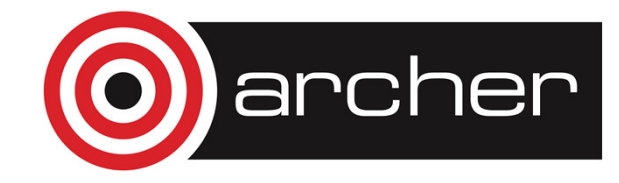

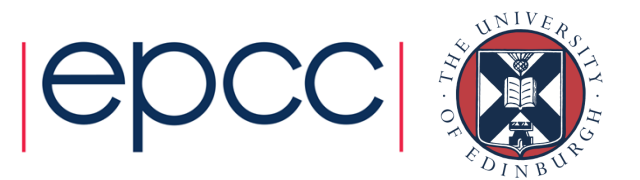

# NumPy performance

- • Matrix multiplication (C=A\*B), matrix dimension 200
	- pure python: 5.30s
	- naive C: 0.09s
	- numpy.dot: 0.01s

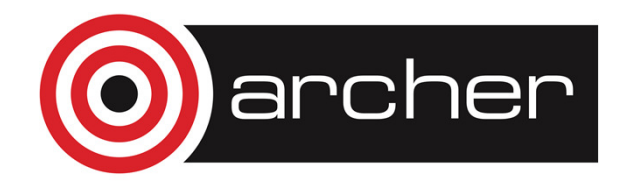

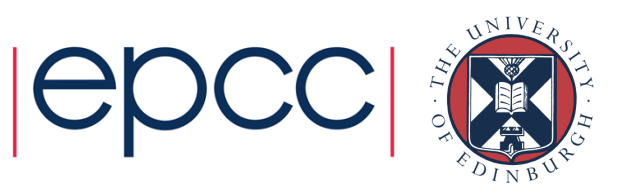

# **Summary**

- NumPy provides a static array data structure
- Multidimensional arrays
- Fast mathematical operations for arrays
- Arrays can be broadcasted into same shapes
- Tools for linear algebra and random numbers
- To get performance, use high-level syntax!

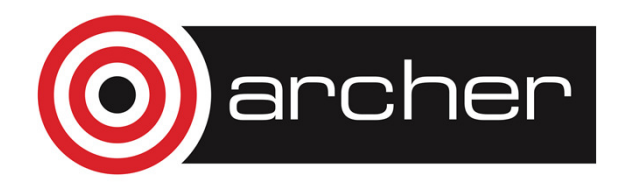

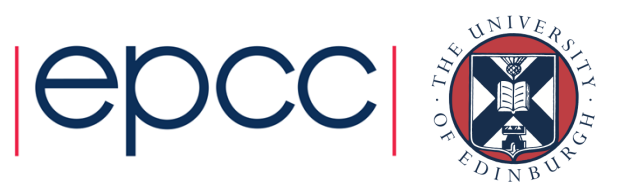

# matplotlib

#### Andy Turner, ARCHER CSE Teama.turner@epcc.ed.ac.uk

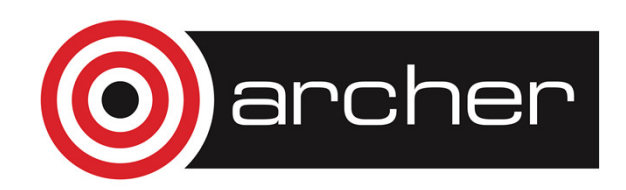

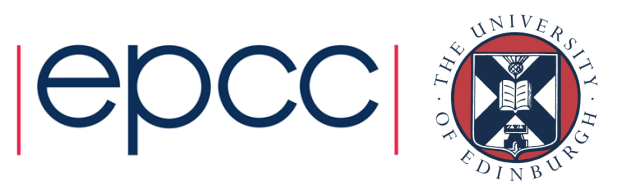

# Reusing this material

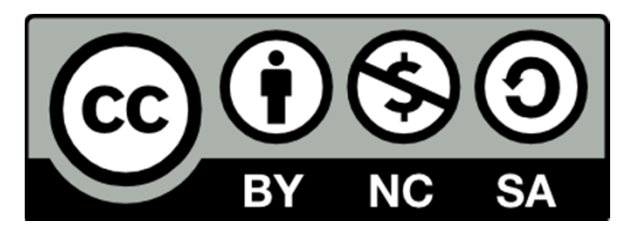

This work is licensed under a Creative Commons Attribution-NonCommercial-ShareAlike 4.0 International License.

http://creativecommons.org/licenses/by-nc-sa/4.0/deed.en\_US

This means you are free to copy and redistribute the material and adapt and build on the material under the following terms: You must give appropriate credit, provide a link to the license and indicate if changes were made. If you adapt or build on the material you must distribute your work under the same license as the original.

Note that this presentation contains images owned by others. Please seek their permission before reusing these images.

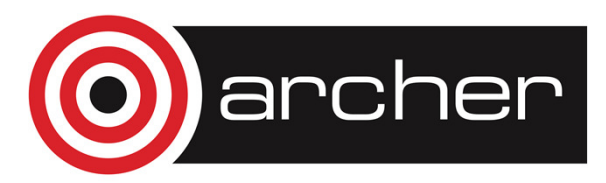

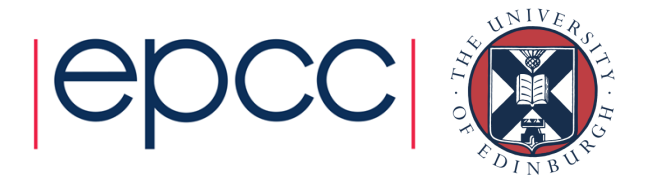

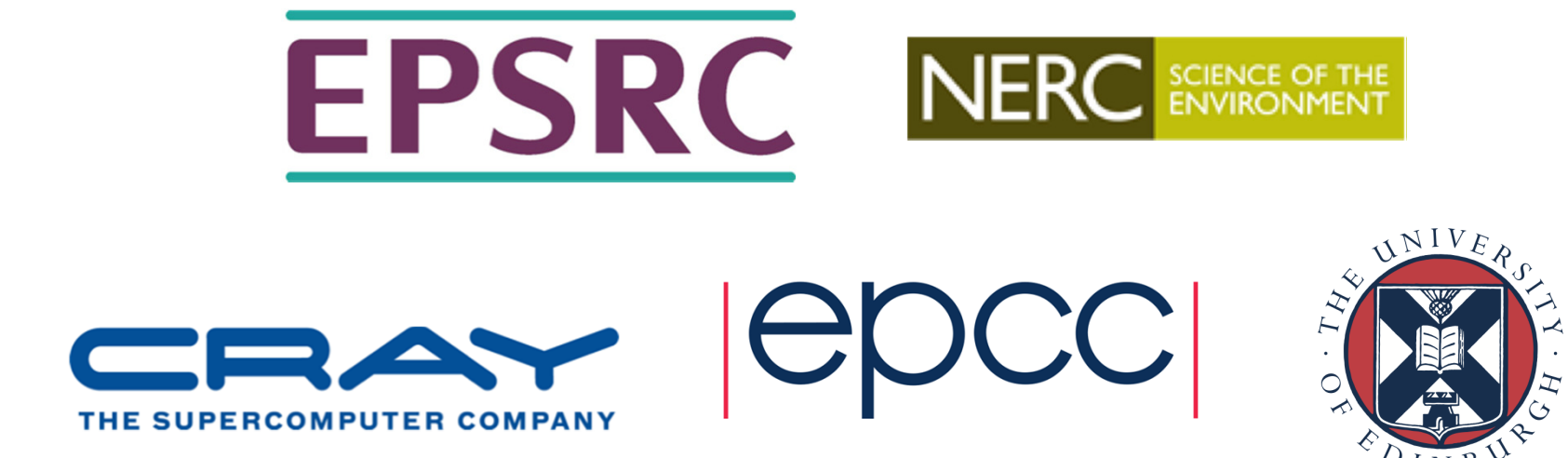

http://www.archer.ac.uksupport@archer.ac.uk

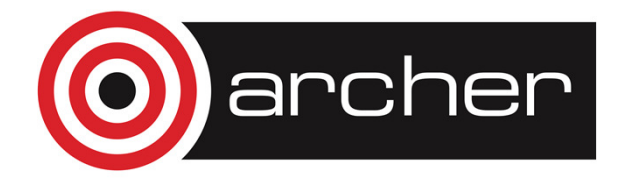

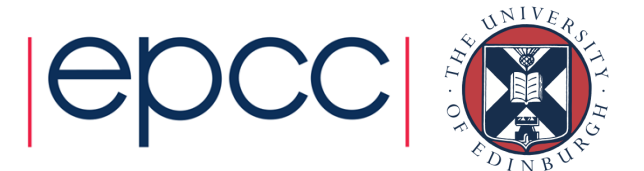

# **Synopsis**

- •What is matplotlib?
- Basic concepts
	- Figures and subplots
- • Simple plots from plain text files
	- Replacing gnuplot in your workflow
- More complex plots
	- Different types of plots
	- Preparation for publication

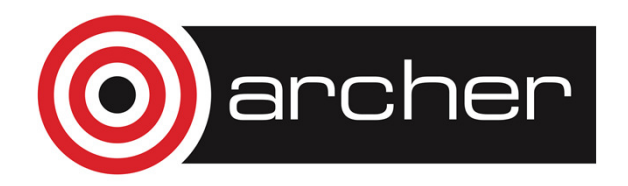

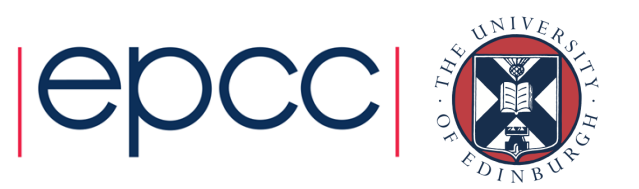

# What is matplotlib?

- matplotlib is a plotting library for Python
- Philosophy is to "make the easy things easy and the hard things possible".
- Designed for both:
	- Interactive plotting
	- Production of publication-quality figures
- Large amount of functionality:
	- Scientific and statistical plots
	- Heatmaps and contours
	- Surfaces
	- Geographical and map-based plotting
- Closely integrated with numpy

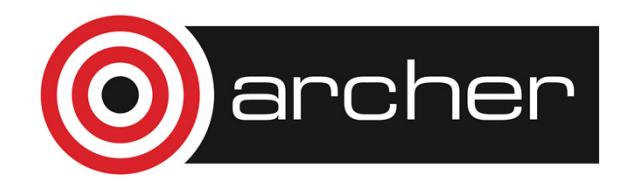

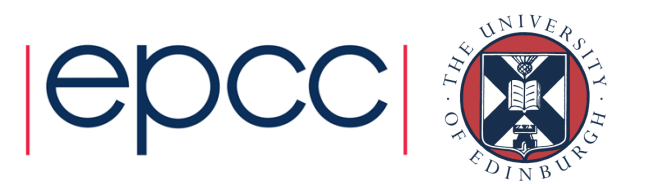

# Basic Concepts

- Everything assembled by Python commands
	- Lines, points, axes
	- Titles, legends
	- Multiple plots
- Issue *show* command to display plot
- You use commands to set which subplot you are currently working on
- Default is to plot to screen but you can also save to imagewith single command

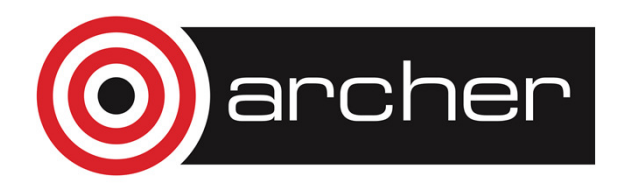

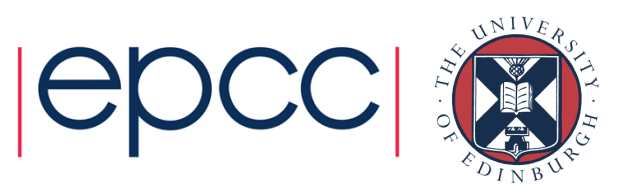

#### Example: random scatterplot

• Assuming we are using ipython –pylab:

 $x = \text{randn}(1000)$  <sup>y</sup> = randn(1000) $plot(x, y, '+)$ 

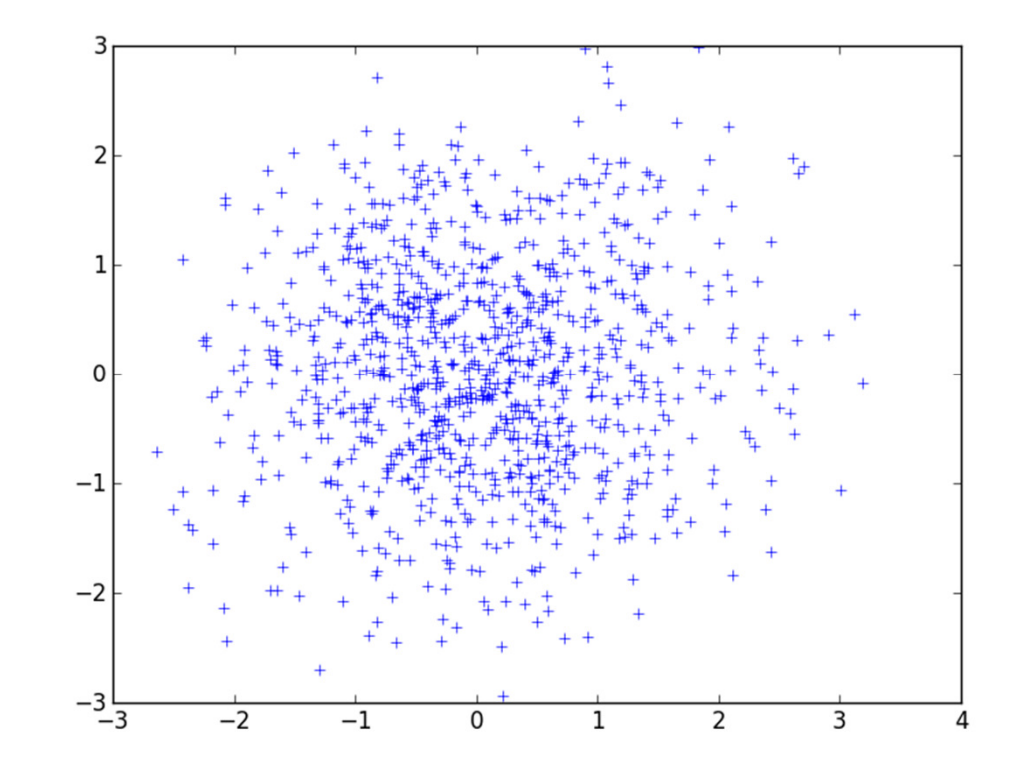

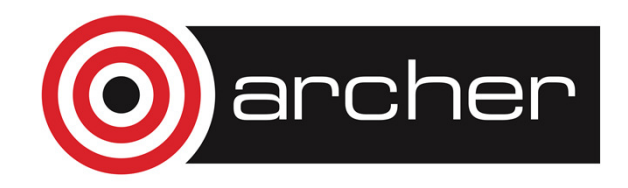

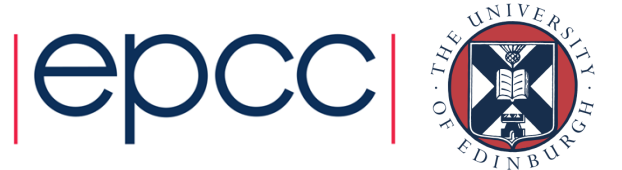

### Figures and subplots

- The whole plotting area is known as the figure
- Within the figure there can be subplots
	- subplots are placed on a regular grid within the figure
	- $\textcolor{red}{\bullet}$  (If you need more control over placement you can use  $axes$ )
	- For simple plots there is usually only one subplot (1, 1, 1)
- You use the subplot command to specify which subplot you are currently working on
	- subplot(nrows, ncols, plot number)

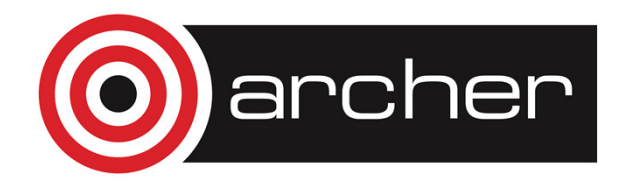

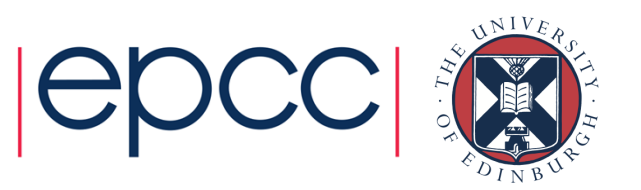

#### Example: random scatterplots

• Assuming we are using ipython –pylab:

```
x = \text{randn}(1000)y = \text{randn}(1000)fig = figure()subplot(2, 1, 1)plot(x, y, 'b+')subplot(2, 1, 2)plot(x, y, 'rx')fig.show()
```
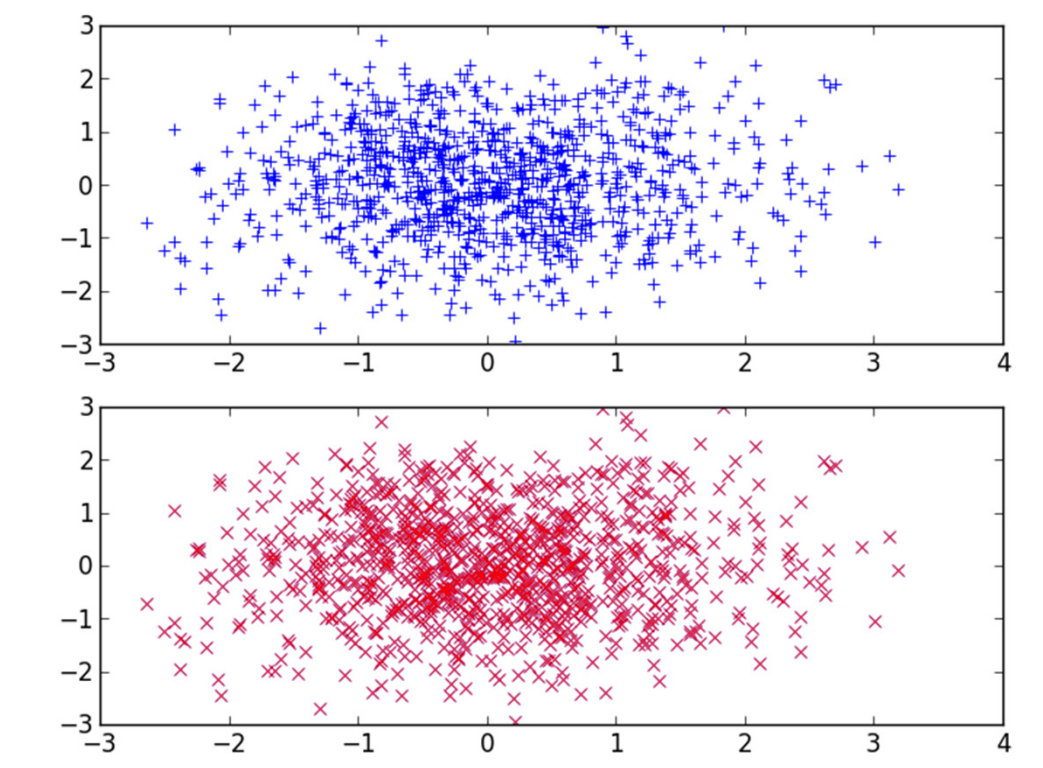

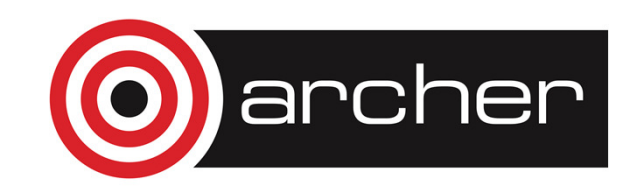

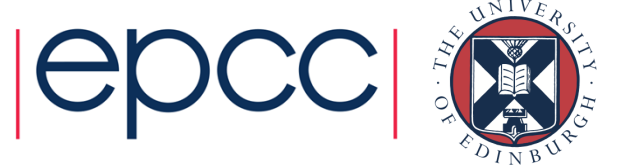

# Simple plots from plain text

- People often want to have a quick look at data in a plain text file
	- Gnuplot/Excel often used for this but matplotlib can provide a simple, feature-rich replacement.
	- Manipulate the data interactively and replot
	- Can save the session to keep record of what you did if required
- Use numpy functions for reading data
	- Simple interface to complex reading if required
- As data is in numpy, matplotlib can plot it easily

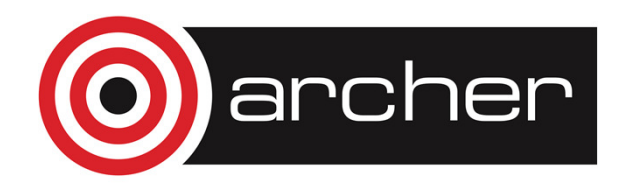

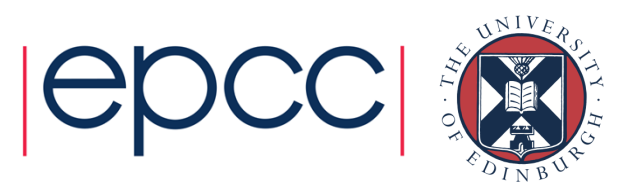

#### Example: read and plot x, y data

• Assuming we are using ipython –pylab:

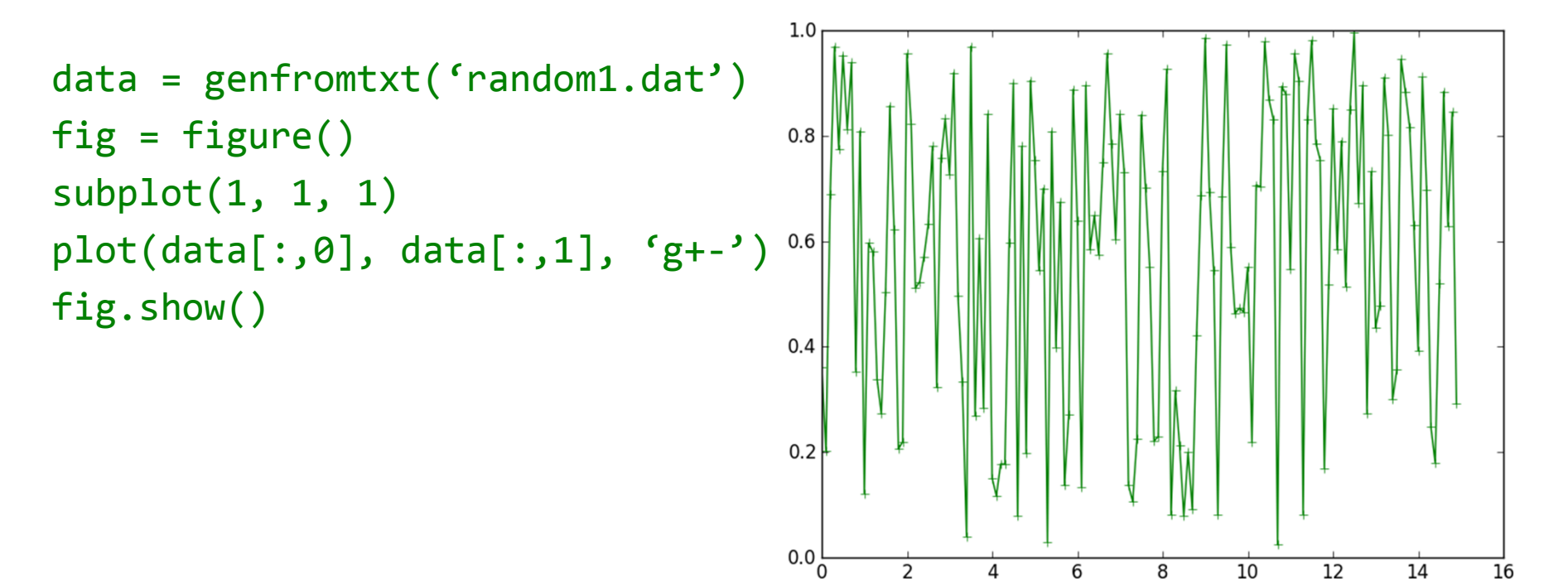

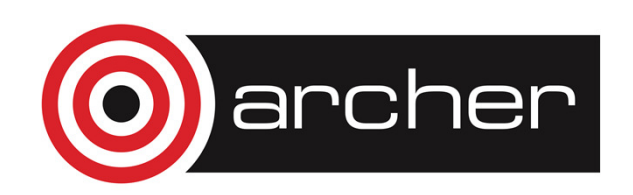

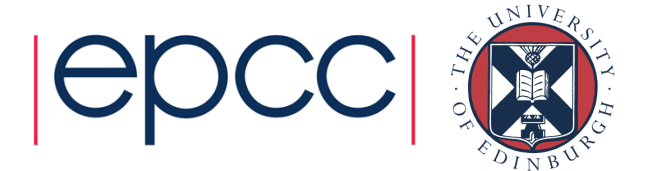

# Setting axis labels, titles and legends

- Axis labels: use *xlabel* and *ylabel* (they act on the currently selected subplot):
	- xlabel("Job Size")
- Title: use fig.suptitle:
	- $\bullet$  fig.suptitle("Job Size Distribution on ARCHER")
- Legend: use legend (acts on the currently selected subplot):
	- Requires that label is set for plot:

plot(jobs[:,0], jobs[:,1], 'r—', label="2014")legend()

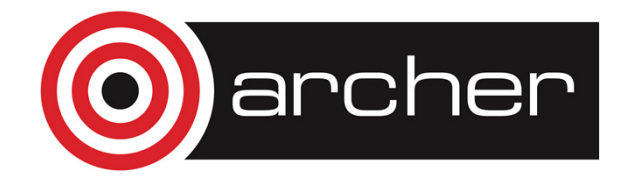

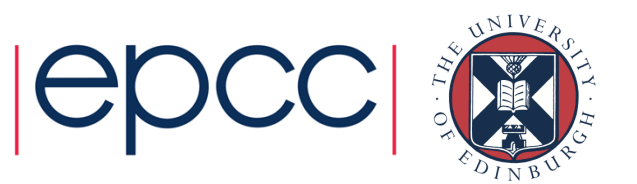

# Save to image file

- Saving to image file is simple using fig.savefig
	- File format is determined from the extension
	- e.g. to save to a PNG image:

fig.savefig("archer\_jobs.png")

• Resolution set using *dpi* option:

• e.g:

```
fig.savefig("archer_jobs.png", dpi=300)
```
• Commonly supports: png, jpg, pdf, ps

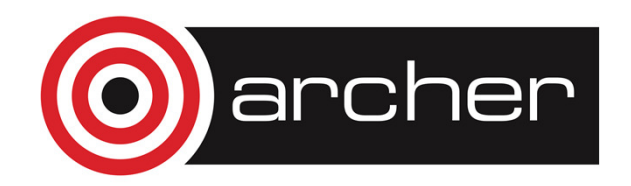

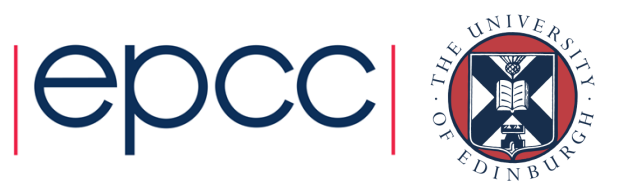

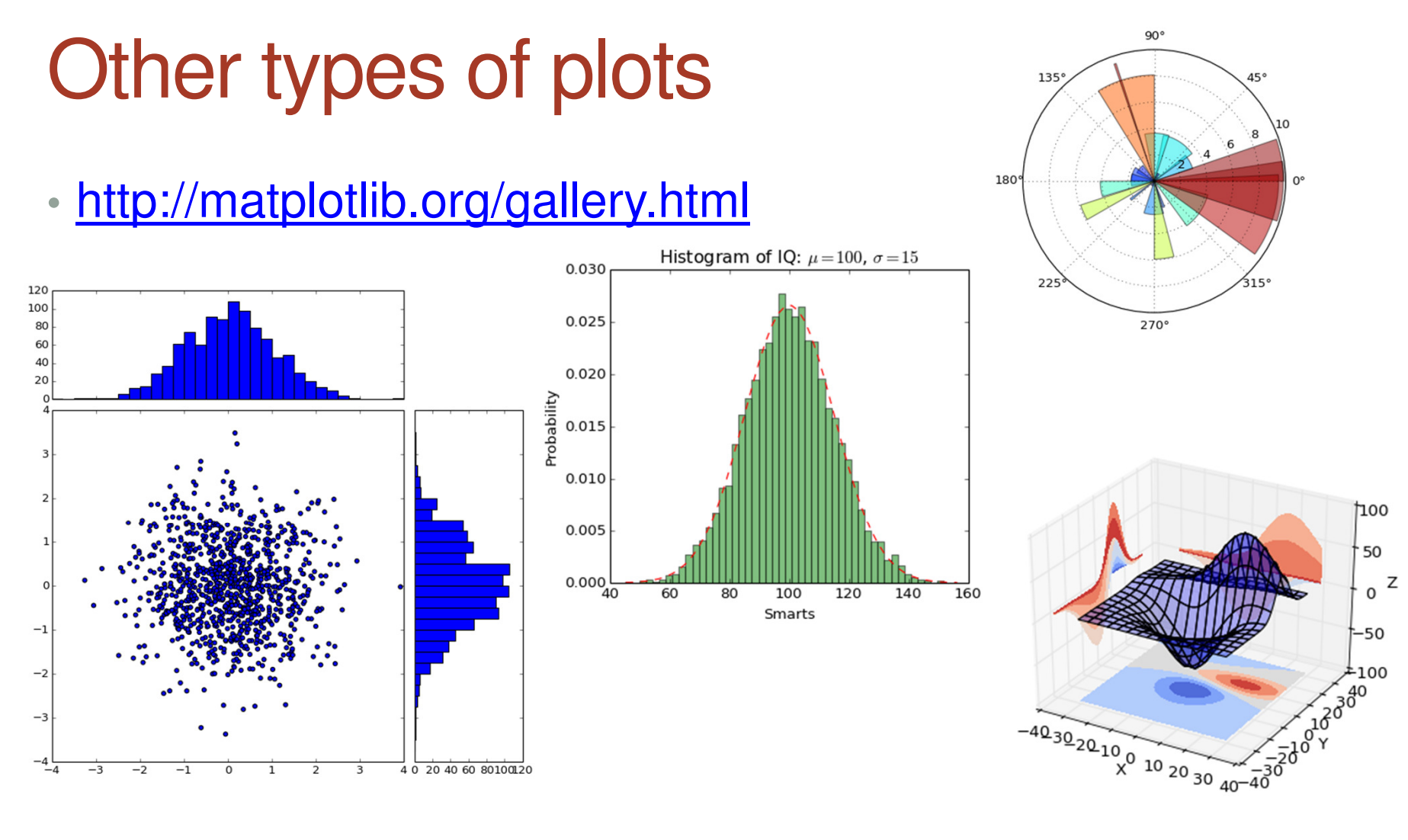

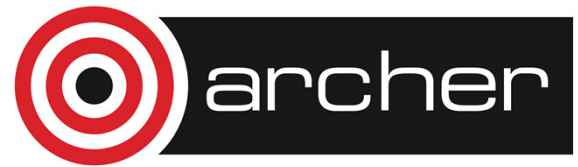

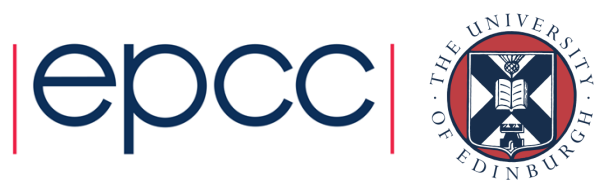
## Preparing publication images

- You will probably want different settings for each journal
- matplotlib uses a settings file: *matplotlibrc*, to setup font sizes, types and plotting defaults
	- Useful to keep a different *matplotlibrc* file for each journal
- Import a particular settings file with:

from matplotlib import rc\_filerc\_file('/path/to/my/matplotlibrc')

• From Damon McDougall: <u>http://bit.ly/1jIuuU0</u>

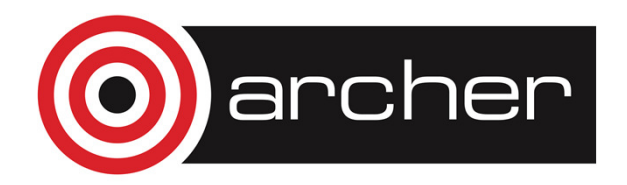

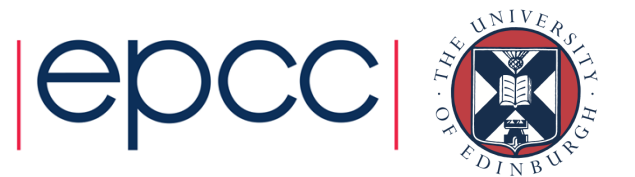

#### Useful matplotlibrc font settings

```
# Font sizes and types
axes.labelsize : 9.0 # fontsize of the x any y labels xtick.labelsize : 9.0 # fontsize of the tick labels ytick.labelsize : 9.0 # fontsize of the tick labels legend.fontsize : 9.0 # fontsize in legendfont.family : serif 
font.serif : Computer Modern Roman
```

```
# Marker size
lines.markersize : 3
```
# Use TeX to format all texttext.usetex : True

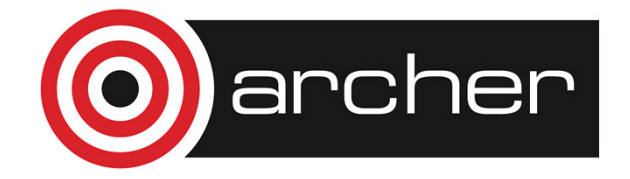

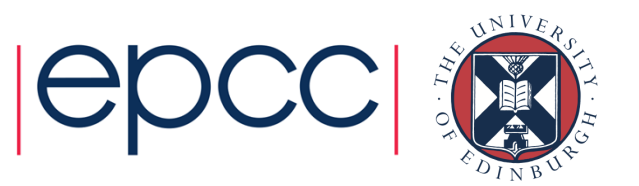

## Setting a nice figure ratio

WIDTH =  $500.0$  # Figure width in pt (usually from LaTeX)  $FACTOR = 0.45$  # Fraction of the width you'd like the figure to occupy widthpt  $=$  WIDTH  $*$  FACTOR

 $inperpt = 1.0 / 72.27$ golden\_ratio =  $(np.sqrt(5) - 1.0) / 2.0$  # because it looks good

```
widthin = widthpt * inperpt
heightin = widthin * golden ratio
figdims = [widthin, heightin] \# Dimensions as list
```
 $fig = plt.figure(figsize = figdims)$ 

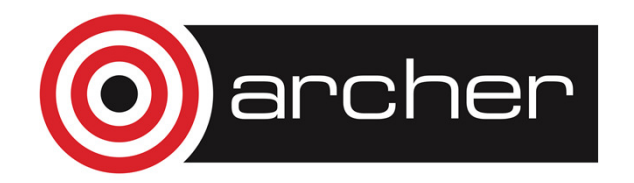

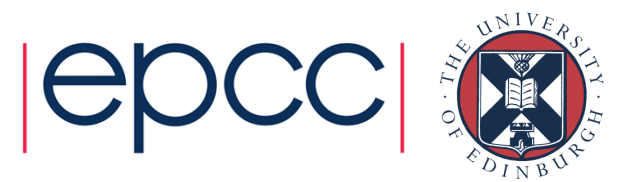

# Setting a nice figure ratio (cont.)

• When you include in the LaTeX source you should specify the scale factor as the width:

\begin{figure}\includegraphics[width=0.45\textwidth]{figure.pdf} \end{figure}

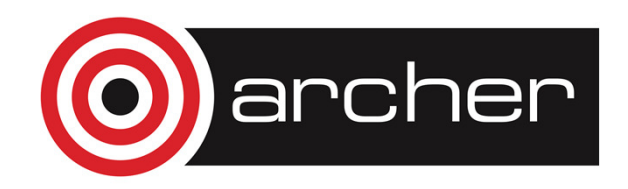

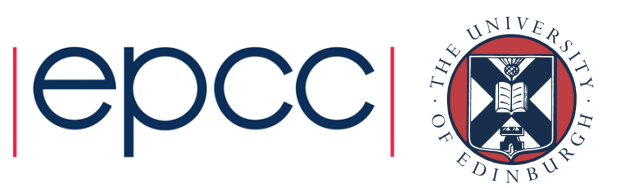

#### Eliminate unnecessary whitespace

• Eliminate the whitespace with:

fig.tight\_layout(pad=0.1)

• Finally, save your figure in a useful format:

fig.savefig('plot.pdf', dpi=600)

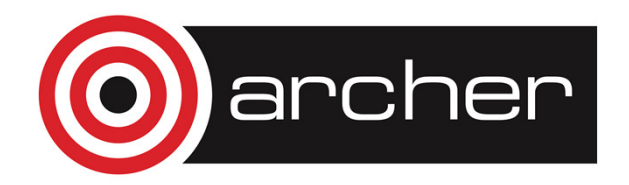

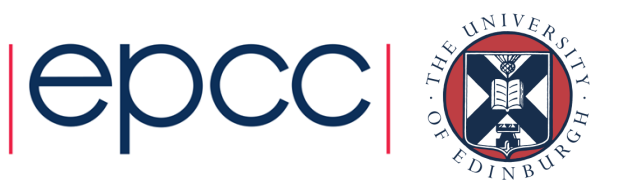

# **Summary**

- • Simple ,interactive plotting:
	- numpy allows you to easily read data
	- Plotting syntax is simple and concise
- • Complex plotting types also available
	- Can start from code for simple plots
	- Many examples available online
- Producing publication-ready images is relatively simple
	- Easily customised for different scenarios
- The more you use matplotlib, the more you get out of it!

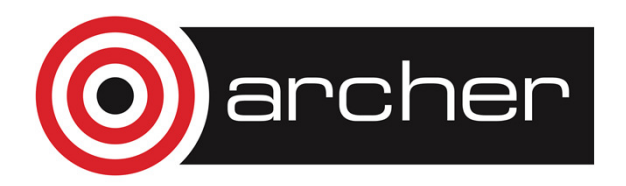

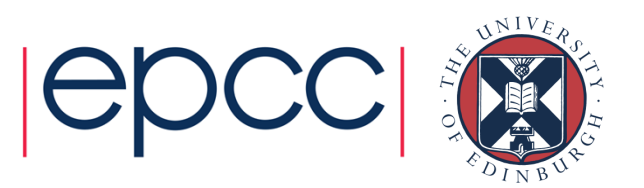

# SciPy & other packages

Arno Proeme, ARCHER CSE Team aproeme@epcc.ed.ac.ukAttributed to Jussi Enkovaara & Martti Louhivuori, CSC Helsinki

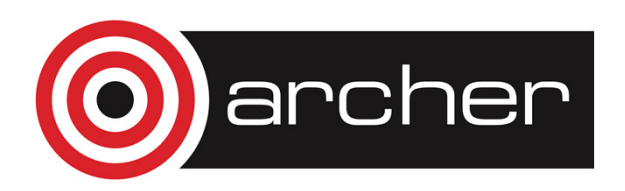

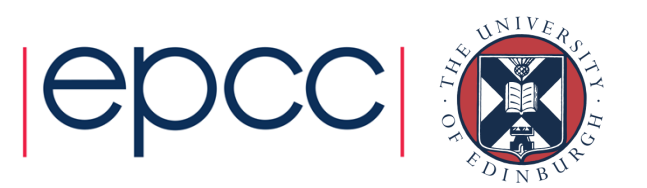

## Reusing this material

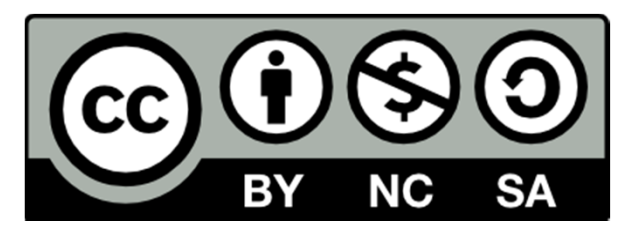

This work is licensed under a Creative Commons Attribution-NonCommercial-ShareAlike 4.0 International License.

http://creativecommons.org/licenses/by-nc-sa/4.0/deed.en\_US

This means you are free to copy and redistribute the material and adapt and build on the material under the following terms: You must give appropriate credit, provide a link to the license and indicate if changes were made. If you adapt or build on the material you must distribute your work under the same license as the original.

Note that this presentation contains images owned by others. Please seek their permission before reusing these images.

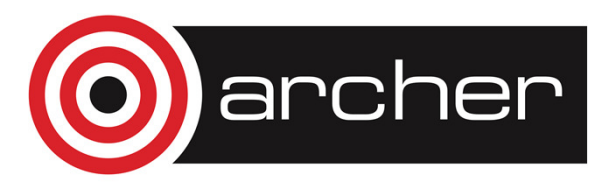

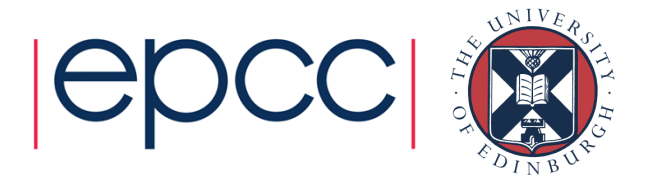

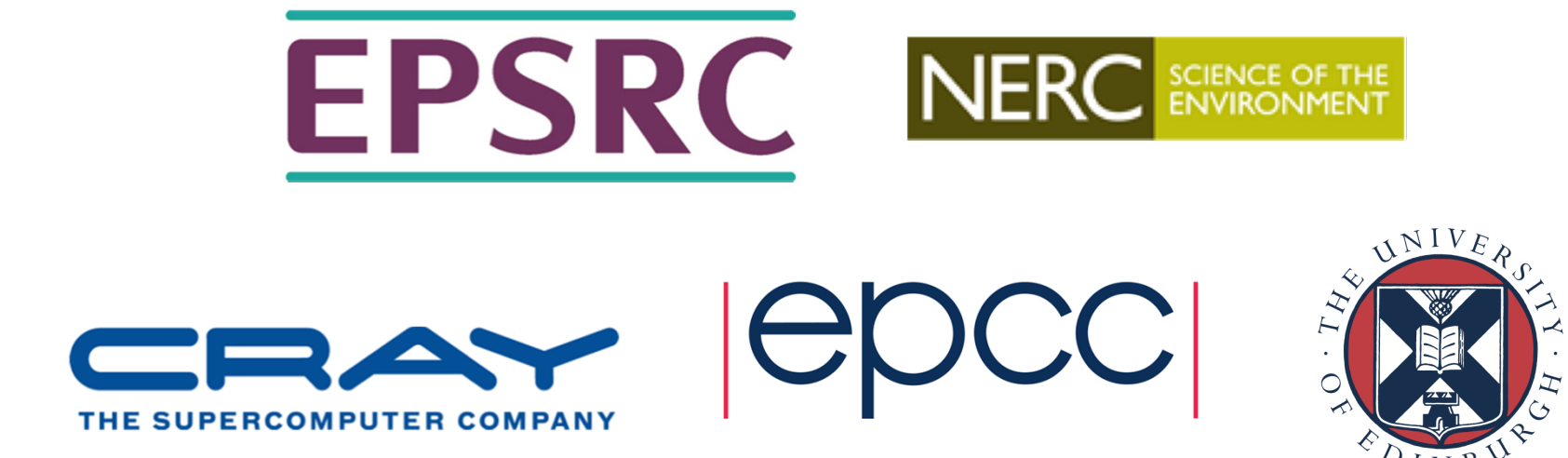

http://www.archer.ac.uksupport@archer.ac.uk

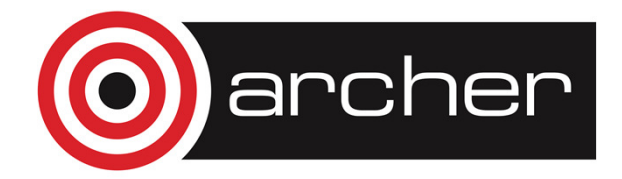

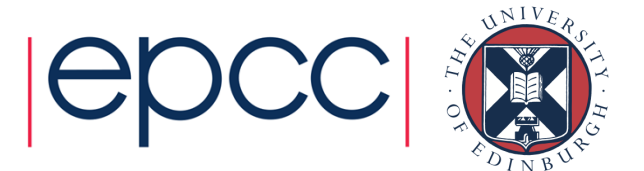

# **SciPy**

- NumPy provides arrays, basic linear algebra, random number generation, and Fourier transforms
- SciPy builds on NumPy (e.g. by using arrays) and expands this with (additional) routines for:
	- Numerical integration
	- Interpolation
	- Linear algebra and wrappers to LAPACK & BLAS
	- Sparse linear algebra
	- Image processing
	- Optimisation
	- Signal processing
	- Statistical functions
	- Spatial data structures and algorithms
	- Airy functions
- Note: no PDE solvers (though other packages exist)

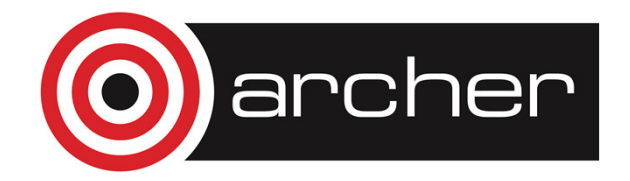

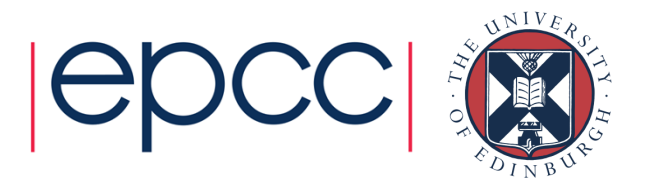

### Integration

- Routines for numerical integration single, double and triple integrals
- Function to integrate can be given by function object or by fixed samples
- e.g. solve the ODE

• dy/dt = -2y between t = 0..4, with the initial condition  $y(t=0)$  = 1

```
import numpy as np
from scipy.integrate import odeint
def calc derivative(ypos, time):
       return -2*ypos

time_vec = np.linspace(0, 4, 40)
yvec = odeint(calc_derivative, 1, time_vec)
pl.plot(time_vec, yvec)
```
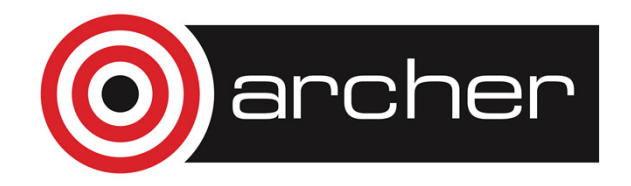

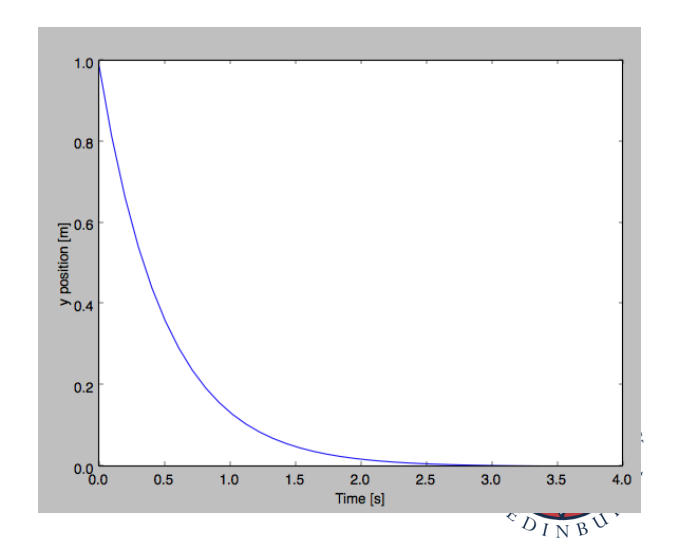

## **Optimisation**

- Several classical optimisation algorithms
	- Quasi-Newton type optimisations
	- Least squares fitting
	- Simulated annealing
	- General purpose root finding

$$
f(\mathbf{x}) = \sum_{i=1}^{N-1} (x_i - x_{i-1}^2)^2 + (1 - x_{i-1})^2
$$

 $\mathbf{A}^T$  1

• Rosenbrock function

```
>>> from scipy.optimize import fmin
>>> def rosen(x):
... return sum(100.0*(x[1:]-x[:-1]**2.0)**2.0 + (1-x[-1])**2.0)
\Rightarrow \times \times 0 = [1.3, 0.7, 0.8, 1.9, 1.2]

>>> xopt = fmin(rosen, x0, xtol=1e-8) 
Optimization terminated successfully.
Current function value: 0.000000Iterations: 339
Function evaluations: 571
```
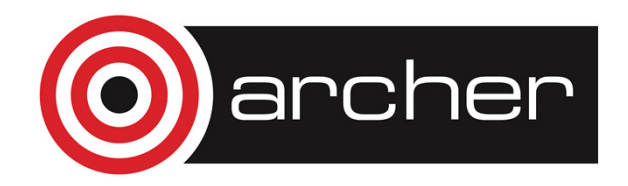

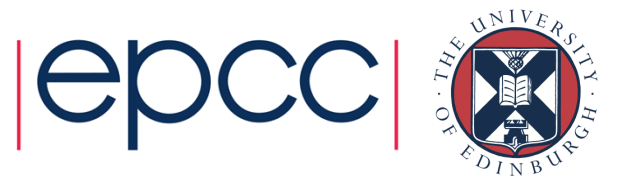

#### Special functions

- • SciPy contains huge set of special functions – Bessel functions
	- Legendre functions
	- Gamma functions
	- Bessel function  $\rightarrow$
- >>> from scipy.special import \* >>>  $x = npu1$ inspace(0, 5, 20) >>>  $plot(x, jv(1, x))$ >>> plot(x, jv(2, x))

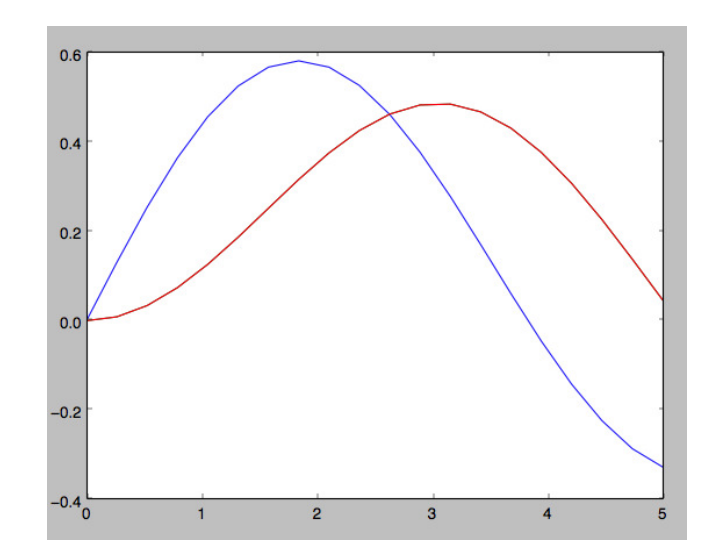

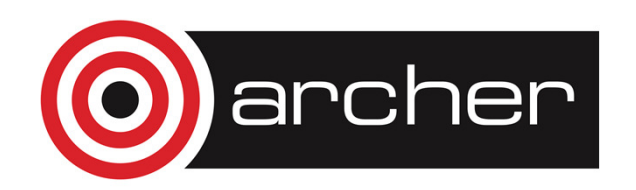

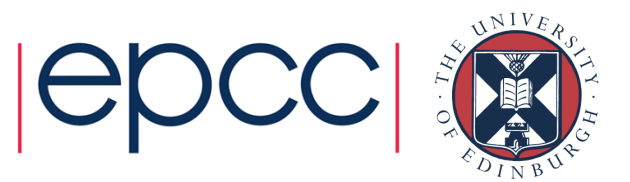

#### Linear Algebra

- Wider set of linear algebra operations than in Numpy
	- decompositions,
	- matrix exponentials
- Routines also for sparse matrices
	- storage formats
	- iterative algorithms

```
>>> import numpy as np
>>> from scipy.sparse.linalg import LinearOperator, cq
>>> # Define "Sparse" matrix-vector product \gg def mv(v):
>>>return np.array([2*v[0], 3*v[1]])
>>> A = LinearOperator((2, 2), matvec=mv, dtype=float)
>>> b = np.array((4.0, 1.0))

>>> x = cg(A, b) # Solve linear equation Ax = b with conjugate gradient>>> x
(array([ 2. , 0.33333333]), 0)
```
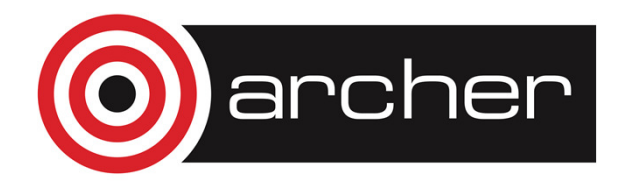

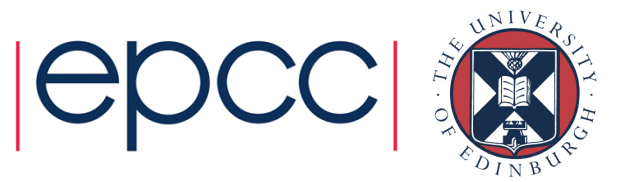

# Other packages

- Pandas
	- Offers R-like statistical analysis of numerical tables and time series
- • SymPy
	- Python library for symbolic computing
- scikit-image
	- Advanced image processing
- scikit-learn
	- Package for machine learning
- • Sage
	- Open source replacement for Mathematica / Maple / Matlab(built using Python)

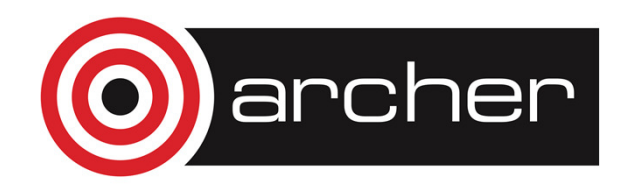

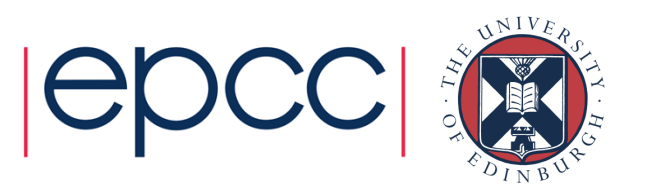

# Fortran/C Interface: f2py

#### Andy Turner, ARCHER CSE Teama.turner@epcc.ed.ac.uk

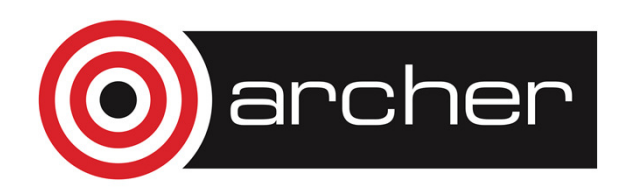

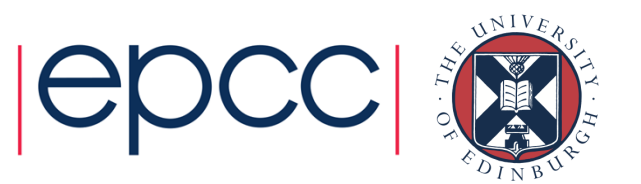

## Reusing this material

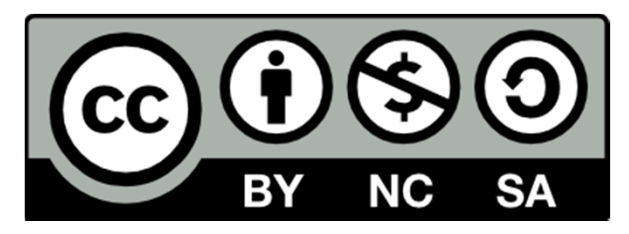

This work is licensed under a Creative Commons Attribution-NonCommercial-ShareAlike 4.0 International License.

http://creativecommons.org/licenses/by-nc-sa/4.0/deed.en\_US

This means you are free to copy and redistribute the material and adapt and build on the material under the following terms: You must give appropriate credit, provide a link to the license and indicate if changes were made. If you adapt or build on the material you must distribute your work under the same license as the original.

Note that this presentation contains images owned by others. Please seek their permission before reusing these images.

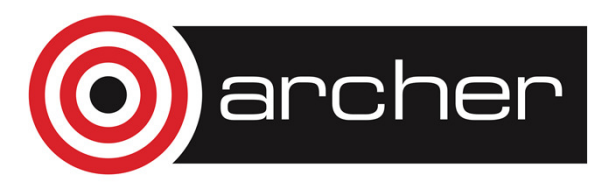

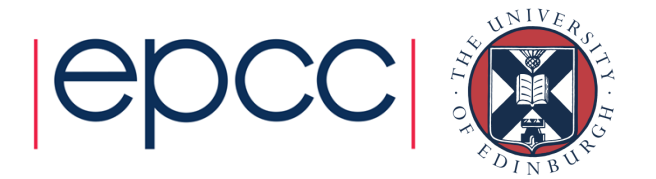

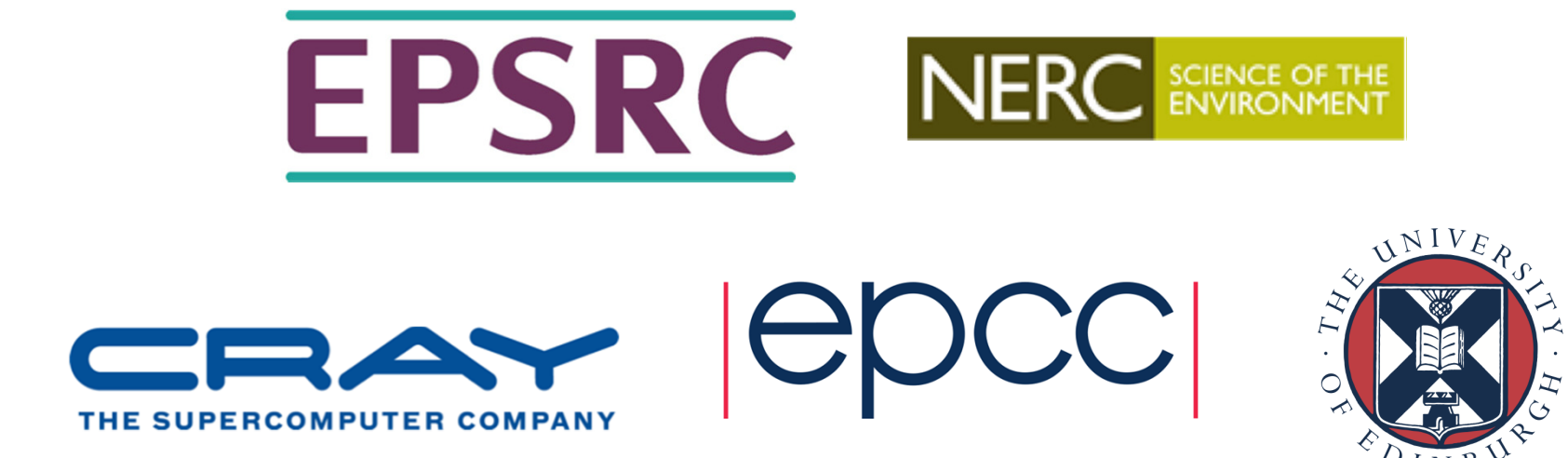

http://www.archer.ac.uksupport@archer.ac.uk

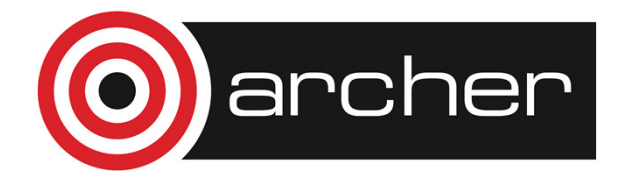

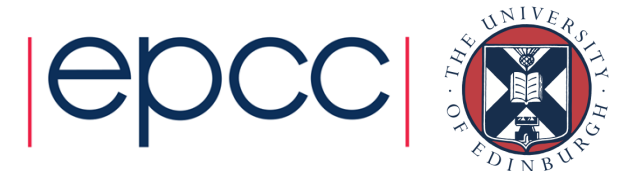

## Why interface to Fortran/C

- Provide glue to dynamically organise code
	- Complex software coordination provided by Python
- Performance of compiled codes with flexibility of Python
	- $\bullet$  *e.g.* incorporate Python analysis and visualisation into existing codebase
	- Provide flexible way to extract results from code using Python
- Reuse code that you already have
	- Gradually introduce new functionality using Python

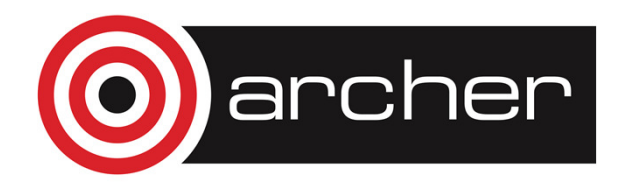

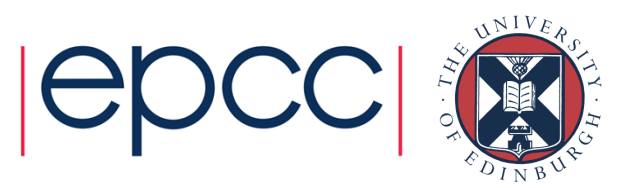

# What is required?

- Name of external function
- Types of arguments to be passed from Python to external functions:
	- Integers, real numbers, arrays, characters?
- •Sequence of arguments
- Are the arguments input parameters, output parameters or to be modified by the external function?
- Packaged in a way that can be imported by Python
- *f2py* provides a way to do this simply and quickly

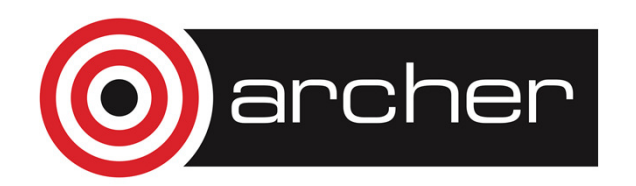

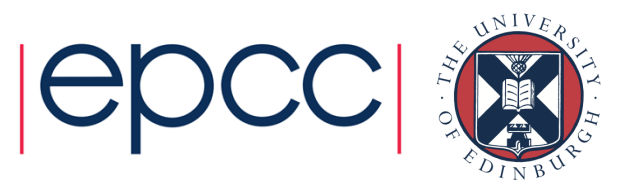

# f2py: Interfacing to Fortran

- Provides a way to describe external functions and their arguments
- Packages-up the external code in a way that can be imported and used by Python
- You need to provide:
	- The Fortran source code (to be compiled)
	- A file describing the external function and arguments (f2py can help you generate this)

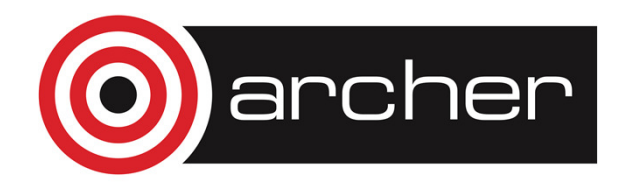

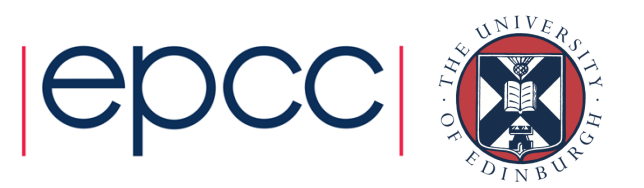

#### Example: array\_sqrt.f90

```
! Example Fortran: sqrt of arraysubroutine array_sqrt(n, a_in, a_out)
      implicit noneinteger, intent(in) :: nreal*8, dimension(n), intent(in) :: a_inreal*8, dimension(n), intent(out) :: a_outinteger :: ido i = 1, n
            a out(i) = sqrt(a_in(i))end doend subroutine array_sqrt
```
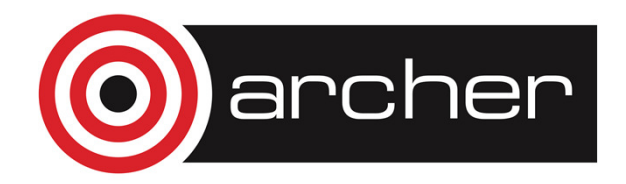

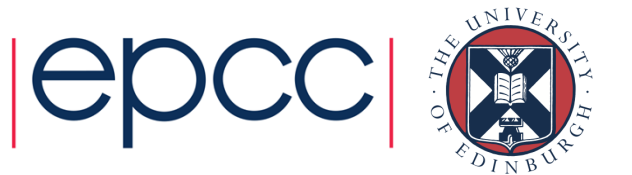

#### Create signature file

• f2py can try to create the signature file automatically:

f2py array\_sqrt.f90 -m farray -h array\_sqrt.pyf

- The Python module will be called: farray
- •Signature in text file called: "array\_sqrt.pyf"

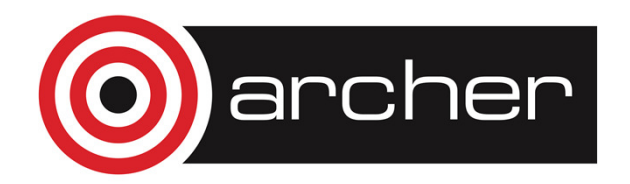

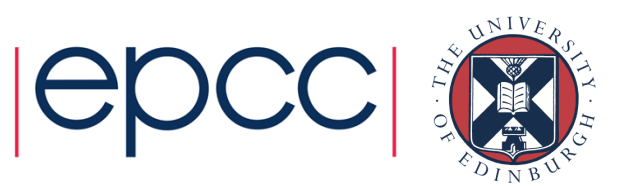

#### Produce compiled library

- •Once you have verified that the signature file is correct
- Use f2py to compile the library file that can be imported into Python:

f2py -c array\_sqrt.pyf array\_sqrt.f90

• Produces a library file called: farray.so

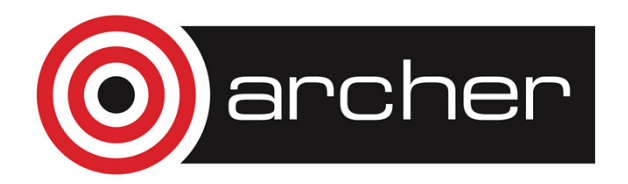

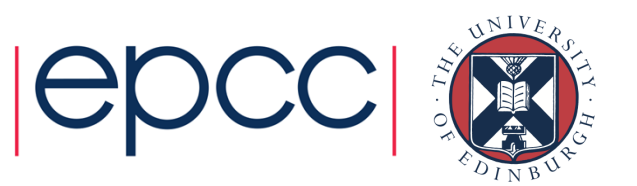

#### Calling from Python

```
>>> from farray import array_sqrt>>> import numpy as np>>> a = np.array([1.0,2.0,3.0,4.0])>>> array sqrt(a)

array([ 1. , 1.41421356, 1.73205081, 2. ])
```
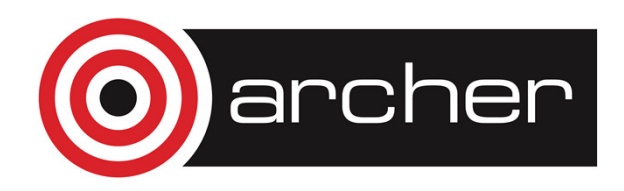

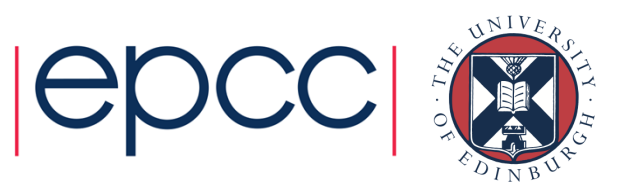

# f2py: Interfacing to C

- •f2py is the simplest way to interface C to Python
- Basic procedure is very similar to Fortran
- Differences:
	- You must write the signature file by hand
	- You must use the intent(c) attribute for all variables
	- You must define the function name with the intent(c) attribute
	- Only 1D arrays can be handled by C, if you pass a multidimensional array you must compute the correct index.
- Build in exactly the same way as Fortran example (but with different source code!)

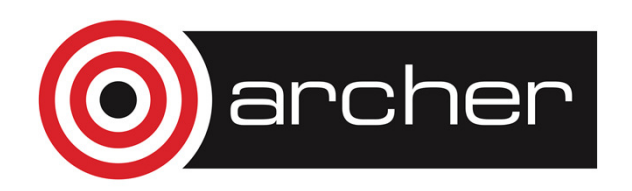

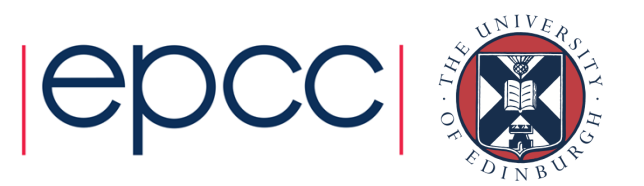

#### Example: Signature file

```
python module farrayinterface subroutine array sqrt(n,a in,a out)
      intent(c) :: array sqrt

intent(c) ! Adds to all following definitionsinteger, optional,intent(in),check(len(a in)>=n),depend(a in) ::
n = len(a in)real*8 dimension(n),intent(in) :: a in
      real*8 dimension(n),intent(out),depend(n) :: a_outend subroutine array_sqrtend interfaceend python module farray
```
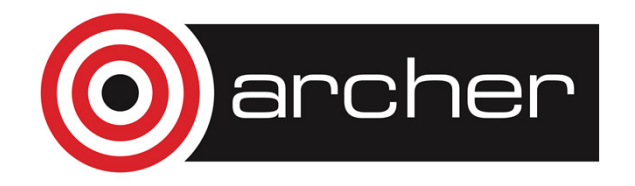

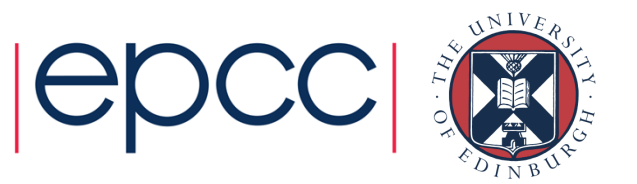

# Other Options for C

- Native Python interface
	- Fully-flexible and portable
	- Complex and verbose
	- Best if you are interfacing a large amount of code and/or have a large software development project
- • Cython
	- Standard C-like Python (or Python-like C)
	- (I have never had much success…)
- • SWIG
	- Very generic and feature-rich
	- Supports multiple languages other than Python (e.g. Perl, Ruby)

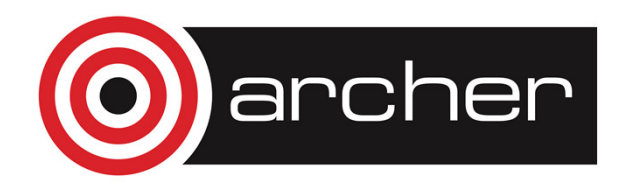

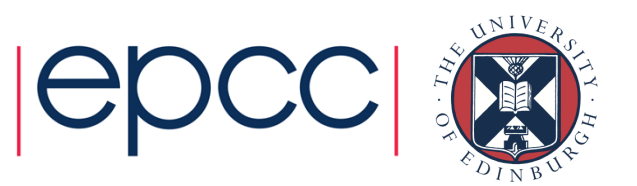

# **Summary**

- • f2py is a simple way to call Fortran/C code from Python
	- Simpler for Fortran than for C
	- Care needed when using multidimensional arrays in C
- • Calling sequence is converted to something more Pythonic:

```
array sqrt(n, a in, a out), becomes:
a out = array sqrt(a in)
```
•Fortran/C can give better performance than Python

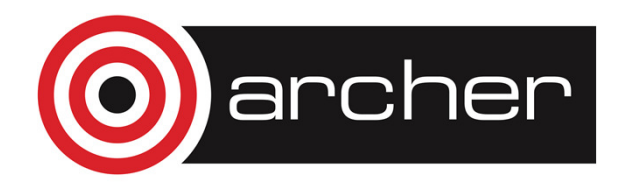

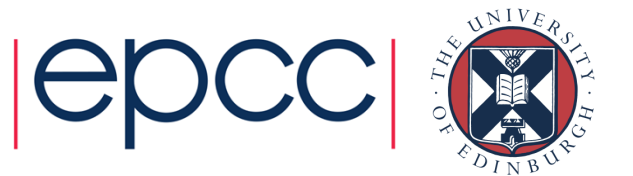

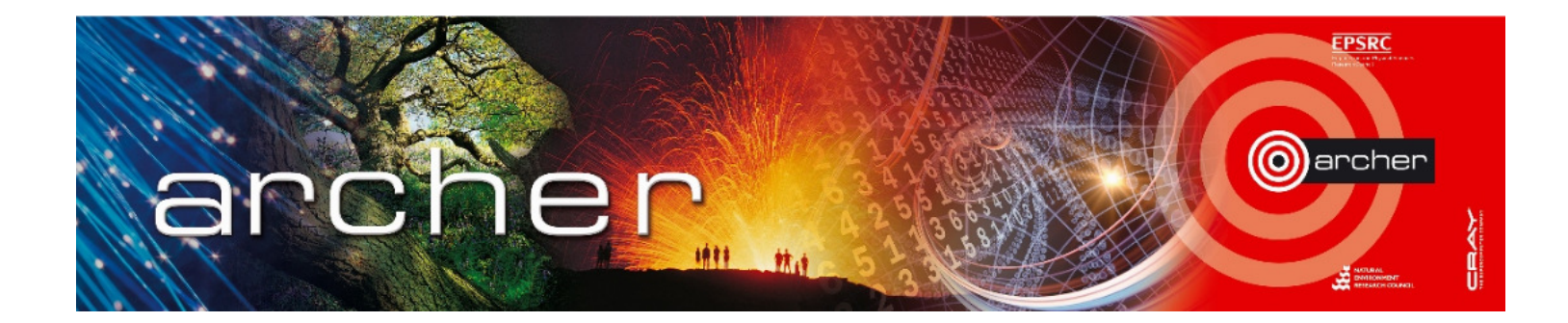

# Goodbye!

# Virtual tutorial has finished

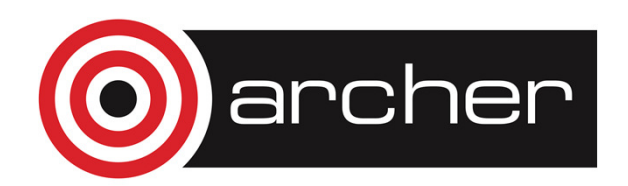

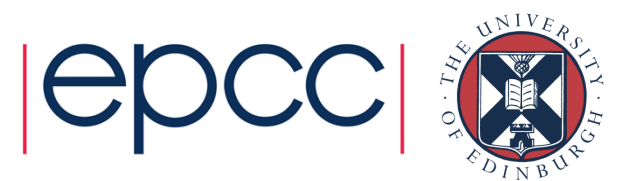